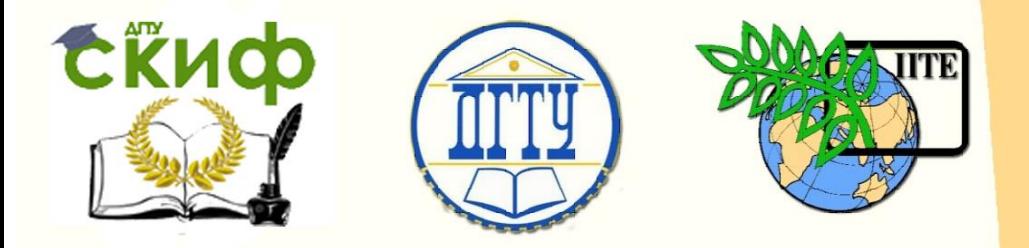

ДОНСКОЙ ГОСУДАРСТВЕННЫЙ ТЕХНИЧЕСКИЙ УНИВЕРСИТЕТ

УПРАВЛЕНИЕ ДИСТАНЦИОННОГО ОБУЧЕНИЯ И ПОВЫШЕНИЯ КВАЛИФИКАЦИИ

Кафедра «Автоматизация производственных процессов»

# **Методическое пособие** по дисциплине

# **«Асимптотические методы исследования нелинейных систем»**

Авторы Лапшин В. П., Туркин И. А.

Ростов-на-Дону, 2019

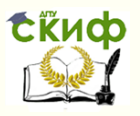

Асимптотические методы исследования нелинейных систем

# **Аннотация**

Практикум предназначен для студентов очной форм обучения направлений 15.03.04 и 27.03.04.

# **Авторы**

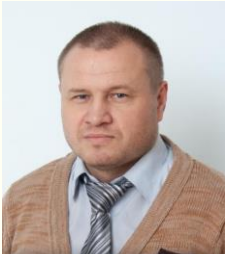

Доцент, к.т.н., ДГТУ Лапшин В.П.

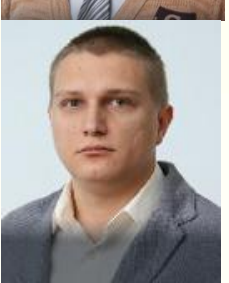

Доцент, к.т.н., ДГТУ Туркин И.А.

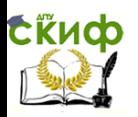

**[«Исследование основных особых точек и особых фазовых](#page-5-0)** 

# **Оглавление**

**[траекторий на примере линейной системы второго порядка»](#page-5-0) [.................................................................................................](#page-5-0) 6** Контрольные вопросы:[...................................................](#page-10-0) 11 Литература [....................................................................](#page-11-0) 12 **Лабораторная работа №2 [...................................................](#page-12-0) 13 [Исследование влияния основных нелинейностей на](#page-12-1)  [динамику возмущенного движения системы](#page-12-1).................... 13** [Часть 1. Исследование влияния степенной формы записи](#page-12-2)  [вязкого трения на динамику возмущенного движения системы](#page-12-2)  второго порядка [......................................................................](#page-12-2) 13 [Часть 2. Исследование влияния записи вязкого трения в](#page-14-0)  [форме Кулона на динамику возмущенного движения системы](#page-14-0)  второго порядка [......................................................................](#page-14-0) 15 [Часть 3. Исследование влияния записи вязкого трения в](#page-16-0)  [форме разности на динамику возмущенного движения системы](#page-16-0)  второго порядка [......................................................................](#page-16-0) 17 Контрольные вопросы:[...................................................](#page-18-0) 19 **Лабораторная работа №3 [...................................................](#page-19-0) 20 [Исследование нелинейной системы, описываемой](#page-20-0)  уравнением Дюффинга[.......................................................](#page-20-0) 21** [Часть 1. Все коэффициенты положительны](#page-20-1) ................... 21 [Часть 1. Второй коэффициент отрицательный](#page-22-0) ............... 23 [Часть 1. Третий коэффициент отрицательный](#page-24-0) ............... 25

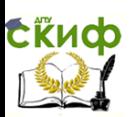

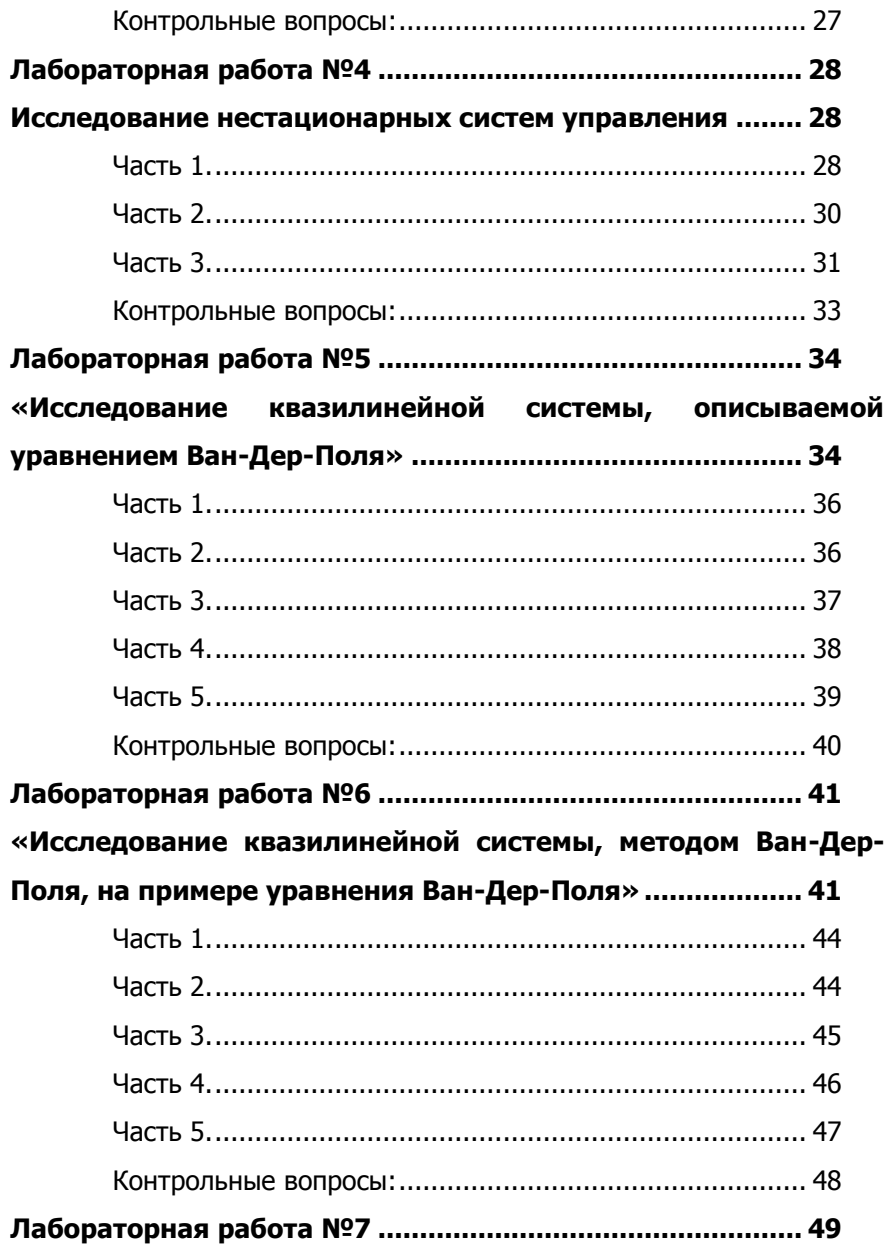

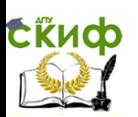

Управление дистанционного обучения и повышения квалификации Асимптотические методы исследования нелинейных систем

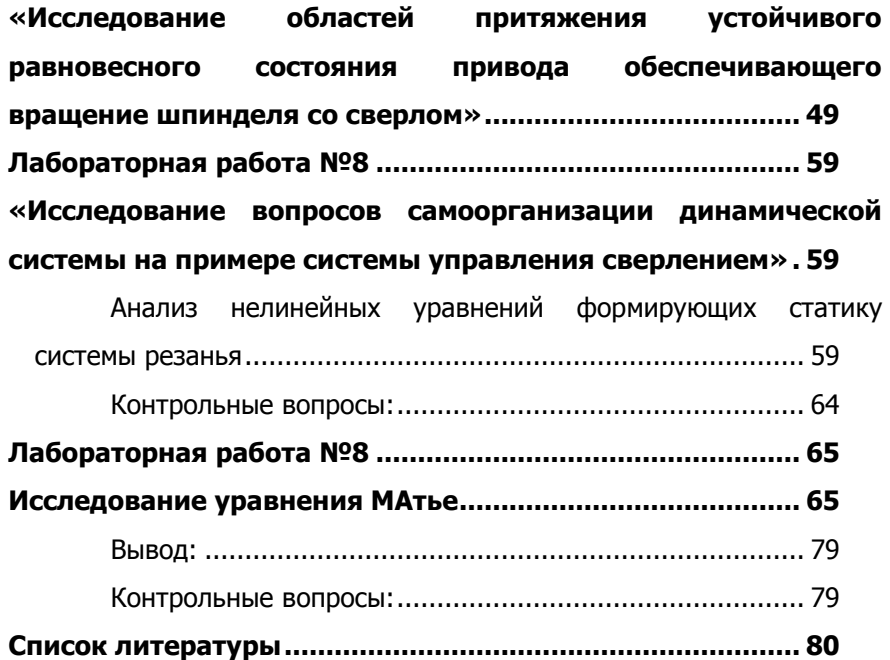

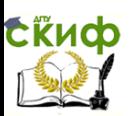

# **ЛАБОРАТОРНАЯ РАБОТА №1**

# <span id="page-5-0"></span>**«ИССЛЕДОВАНИЕ ОСНОВНЫХ ОСОБЫХ ТОЧЕК И ОСОБЫХ ФАЗОВЫХ ТРАЕКТОРИЙ НА ПРИМЕРЕ ЛИНЕЙНОЙ СИСТЕМЫ ВТОРОГО ПОРЯДКА»**

Рассмотрим движение шарика на вертикальной прямой, которую примем за координатную ось. За начало координат 0 на этой оси примем точку, в которой находиться неподвижный шарик, когда его вес уравновешивается упругой силой пружины, а какие-либо другие силы отсутствуют (рис. 1.1). Положительное направление на оси возьмем вниз.

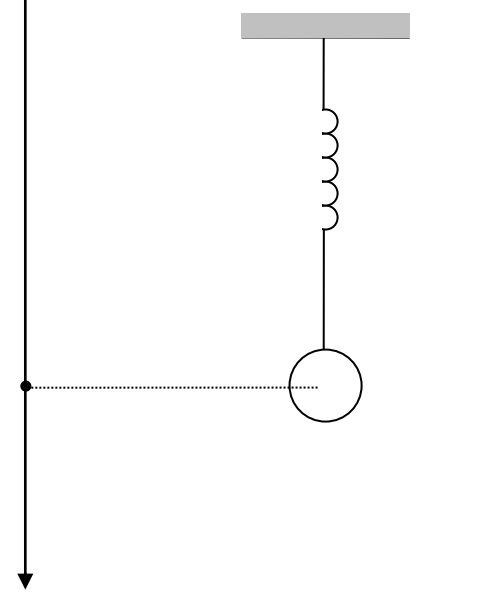

Рис. 1.1

Если шарик отклонить вверх или вниз от точки 0 и затем отпустить или толкнуть его вверх или вниз, то он придет в движение. Обозначим через у отклонение шарика от точки 0 в момент t:  $y = y(t)$ . Допустим лишь такие отклонения шарика

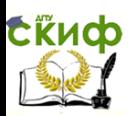

от точки 0, при которых не превосходиться предел пропорциональной упругости пружины. При этом условия упругая сила пружины, стремящаяся вернуть шарик к точке 0, пропорциональна его отклонению и всегда направлена по вертикали в сторону, противоположною отклонению. Действительно, когда шарик отклоняется вниз от точки 0, то у принимает положительное значение, а упругая сила действует вверх, если же шарик отклоняется вверх от точки 0, то у принимает отрицательное значение, а упругая сила направлена вниз. Таким образом, проекция этой упругой силы на вертикальную ось выразиться так:  $f_{vm} = -\alpha y$ ; здесь положительная постоянная  $\alpha$  зависит от упругости пружины.

Пусть на шарик действует вертикальная сила, препятствующая движению и пропорциональная скорости, например, сила сопротивления среды, в которой происходит движение. Эта сила направлена противоположно скорости движения, поэтому ее проекция на вертикаль выразиться так:

$$
f_{\text{comp}} = -\beta \dot{y}
$$

где В - положительная постоянная.

Постоянные  $\alpha$ ,  $\beta$  считаются известными.

Так как векторы скорости и ускорения шарика и всех сил, действующих на него, направлены по вертикали, то при составлении уравнения движения шарика перейдем от соотношений между этими векторами к соотношению между проекциями их на ось у. В этом случае уравнение движения шарика имеет вид:

$$
m\ddot{y} = f_{\text{ynp}} + f_{\text{comp}}
$$
, T.e.  $m\ddot{y} = -\alpha y - \beta \dot{y}$ .

Перенесем все члены уравнения в левую часть и разделим на m:

$$
\ddot{y} + \frac{\beta}{m} \dot{y} + \frac{\alpha}{m} y = 0.
$$
 (1.1)

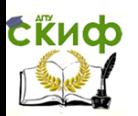

Для каждого студента значения  $\alpha$ ,  $\beta$ , m будут определяться последними тремя цифрами его зачетки, к примеру, если номер зачетки 132761, то  $\alpha=7$ ,  $\beta=6$ , m=1, если в номере зачетки вместо одной из трех последних цифр или нескольких будет ноль, то студент в качестве соответствующего параметра должен ввести единицу.

Структурная схема эксперимента в Simulink соответствующая приведенному ранее уравнению будет следующей:

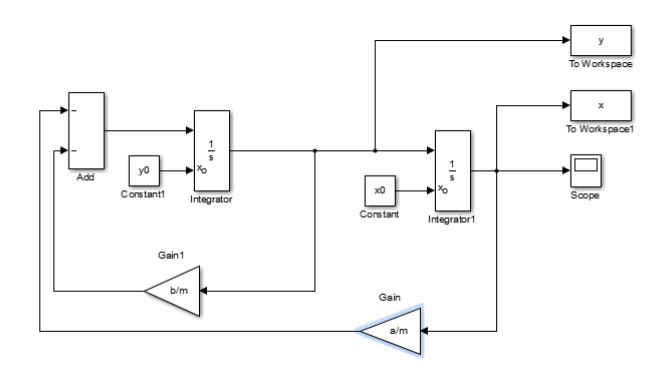

Рис. 1.2 Структурная схема эксперимента в Simulink

Ha рис.1.2 а это  $\alpha$ , b это  $\beta$ . В блоках То Workspace будут собраны массивы значений у= у̀ и х= у, используя которые в последующем можно построить фазовый портрет исследуемой системы, для реализации этой функции необходимо в окне Save format выбрать значение Array. В блоках интеграторов надо выбрать внешние (External) начальные условия, которые характеризуются на схеме константными блоками у0 и х0. Для корректного построения переходных характеристик системы необходимо настроить осциллограф (Scope) для чего в его настройках выйти во вкладку History и убрать стоящую там галочку, а во вкладке Style сделать белым заливку экрана, черным графики и сетку.

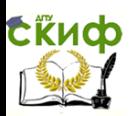

Для построения фазового портрета системы необходимо провести серию экспериментов с разработанной в Simulink моделью, варьируя при этом подаваемые возмущения (начальные условия) и отображая все получаемые фазовые траектории на одну фазовую плоскость (фазовый портрет). Для этого в среде Matlab надо синтезировать подпрограмму следующего вида:

 $a=7$ ;  $b=6$ :  $m=1$ :

```
for x0=100:10:100for y0=100:10:100sim('Lab1', [0,30]);
  grid on
  hold on
  plot(x,y,'-k');hold off
  end
 end
```
В этой программе первые три строки - строки ввода исходных данных, последующие девять строк нужны для ввода в программу Simulink названную Lab1 серии возмущений x0, y0 и отображении ее реакции на эти возмущения в виде фазового портрета. Здесь следует отметить, что нельзя давать одинаковые названия модели в Simulink и название программы запускающей эту молель в Matlab.

Для рассматриваемого примера фазовый портрет системы примет вид представленный рис. 1.3

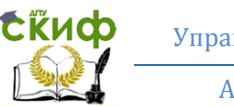

Управление дистанционного обучения и повышения квалификации Асимптотические методы исследования нелинейных систем

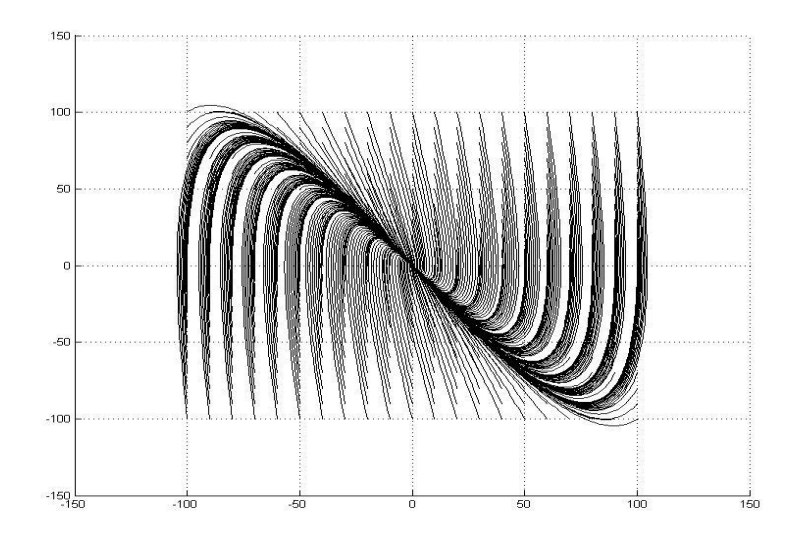

Рис. 1.3 Фазовый портрет системы Соответствующая, одному случаю возмущений, временная характеристика представлена на рис. 1.4.

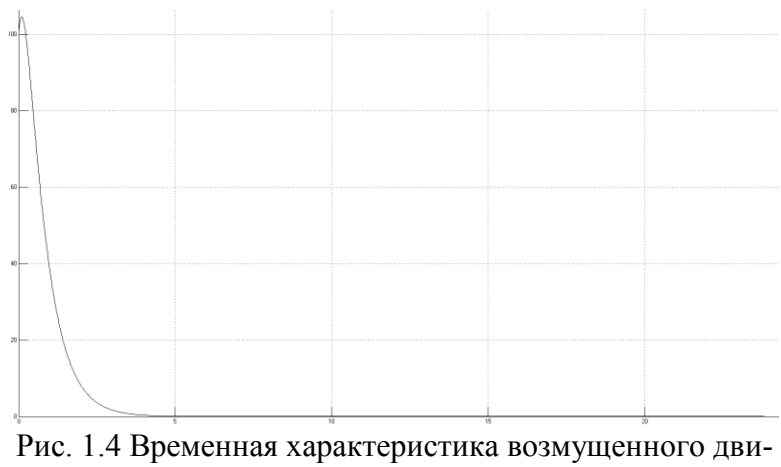

жения системы

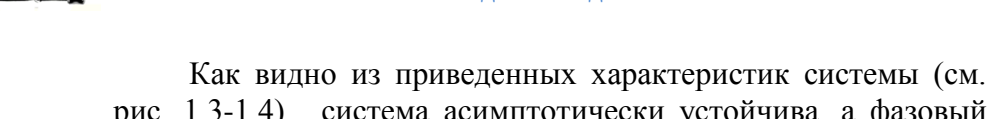

**СЁИФ** 

рис. 1.3-1.4), система асимптотически устойчива, а фазовый портер системы соответствует особой точке типа «устойчивый узел».

Для получения фазовых портретов и временных характеристик, соответствующих этим движениям системы, студентам надо внести следующие изменения в параметры системы:

Изменить параметр  $\beta$  на значение с противопо-1) ложным знаком, в рассматриваемом случае  $\beta$ =-6;

Изменить параметр и принять его равным  $\beta = 0$ ; 2)

Если отношение  $\frac{\beta}{m}$  >1, то вместо β ввести зна- $3)$ 

чение  $\beta$ /10, но если  $\frac{\beta}{\beta}$  <1, то вместо  $\beta$  ввести значение  $\beta$ \*10.

Для всех предложенных вариаций значений параметров построить фазовые портреты и временные зависимости, характеризующие возмущенное движение. По построенным фазовым портрета и временным зависимостям оценить движение системы и определить принадлежность полученных данных к тому или иному виду особых фазовых траекторий или особых точек.

## Контрольные вопросы:

<span id="page-10-0"></span>Перечислите основные особые точки и основные осо-1. бые траектории, свойственные системам второго порядка.

2. Что понимается под начальными условиями при моделировании дифференциальных уравнений.

Как влияет значение коэффициента стоящего перед пер-3. вой производной в дифференциальном уравнении второго порядка на вид фазовой траектории.

Что происходит с динамикой системы, описываемой 4. уравнением второго порядка, если один из коэффициентов меняет знак.

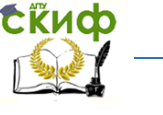

5. При каком значении коэффициента стоящего перед первой производной в дифференциальном уравнении второго порядка фазовая траектория преобразуется к виду особой точки типа «центр».

6. Как в среде Matlab организовать выполнение подпрограммы Simulink таким образом, чтобы обеспечить построение совокупности возможных фазовых траекторий на одном фазовом портрете.

# **Литература**

<span id="page-11-0"></span>1. А.Г. Младов: Системы дифференциальных уравнений и устойчивость движения по Ляпунову. Изд. «Высшая школа». М. -1966 г. 224 с.

2. В.Г. Потемкин Система MATLAB. Справочное пособие. Москва. ДИАЛОГ-МИФИ. 1997г – 350с.

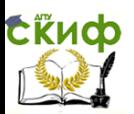

# **ЛАБОРАТОРНАЯ РАБОТА №2**

# <span id="page-12-1"></span><span id="page-12-0"></span>ИССЛЕДОВАНИЕ ВЛИЯНИЯ ОСНОВНЫХ НЕЛИНЕЙНОСТЕЙ НА ДИНАМИКУ ВОЗМУЩЕННОГО ДВИЖЕНИЯ СИСТЕМЫ

## <span id="page-12-2"></span>Часть 1. Исследование влияния степенной формы записи вязкого трения на динамику возмущенного движения системы второго порядка

Пусть средний член уравнения, описывающего динамику системы управления (см. выражение (1.1)), будет представлен в виде следующей характеристики:

$$
F = k_1 |\dot{y}|^{k_2 - 1} \dot{y}
$$
 (2.1)

Тогда общее уравнение динамики будет следующим:

$$
\ddot{y} + k_1 \left| y \right|^{k_2 - 1} \dot{y} + \frac{\alpha}{m} y = 0, \qquad (2.2)
$$

где значения  $\alpha$ ,  $k_l$ , *m* будут определяться последними тремя цифрами, к примеру, если номер зачетки 132761, то  $\alpha=7$ ,  $k_1$ =6, m=1, если в номере зачетки вместо одной из трех последних цифр или нескольких будет ноль, то студент в качестве соответствующего параметра должен ввести единицу, значение  $k_2$  определим как сумму  $\alpha, k_1, m$ .

Для построения фазового портрета системы необходимо провести серию экспериментов с разработанной в Simulink моделью, варьируя при этом подаваемые возмущения (начальные условия) и отображая все получаемые фазовые траектории на одну фазовую плоскость (фазовый портрет). Для этого в среде Matlab надо синтезировать подпрограмму следующего вида:

Код программы:

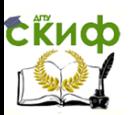

```
clc;
clear:
m= ;
h=:
c= :
for x0=5:2.5:5for y0 = -5:2.5:5sim('lab2',[0,50]);
   grid
   hold on
   plot(x, y, ' - k');hold off
end
end
```
Для проведения эксперимента построим структурную схему в Simulink (см. рис  $2.1$ )

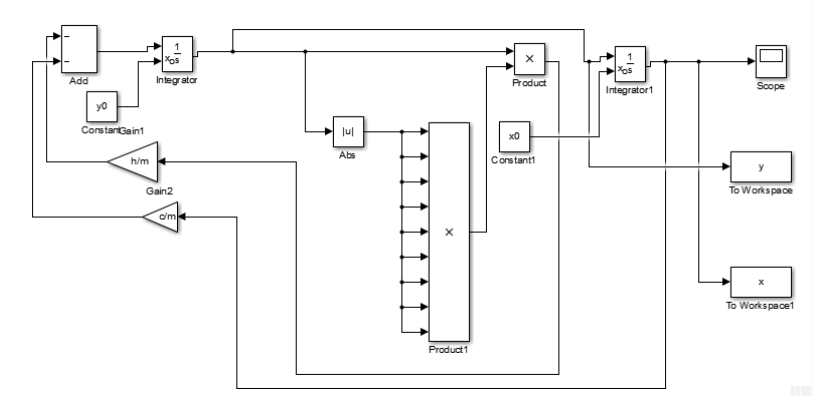

Рис. 2.1 Структурная схема эксперимента

В качестве отчета по исследованию системы с этой части исследования представим фазовый портрет и временную зависимость (см. рис. 2.2, 2.3)

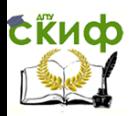

Управление дистанционного обучения и повышения квалификации Асимптотические метолы исследования нелинейных систем

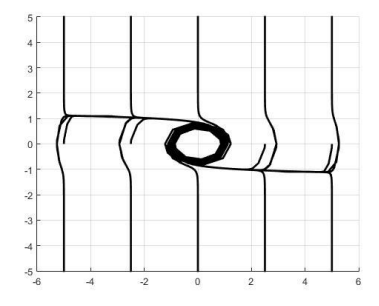

Рис. 2.2 Фазовый портрет

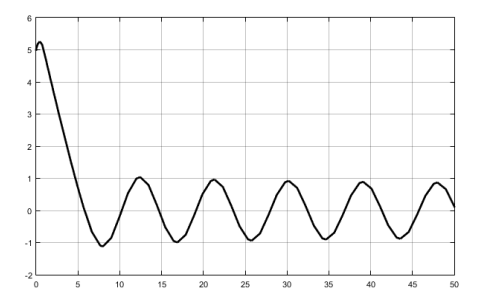

Рис. 2.3 Временная зависимость выходной координа-**THI** 

В выводе по первой части исследования надо отразить изменение типа движения системы на фазовой плоскости и объяснить, чем это изменение вызвано.

## <span id="page-14-0"></span>Часть 2. Исследование влияния записи вязкого трения в форме Кулона на динамику возмущенного движения системы второго порядка

Пусть средний член уравнения, описывающего динамику системы управления (см. выражение (1.1)), будет представлен в виде следующей характеристики:

$$
F = k_1 \frac{\dot{y}}{|\dot{y}|} \tag{2.3}
$$

Тогда общее уравнение динамики будет следующим:

$$
\ddot{y} + k_1 \frac{\dot{y}}{|\dot{y}|} + \frac{\alpha}{m} y = 0, \qquad (2.4)
$$

Код программы для эксперимента:

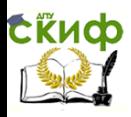

```
clc:
clear:
m= ;
h= ;
c=:
for x0=10:2.6:11for v0=10:2.6:11sim('lab212',[0,100]);
   grid
   hold on
   plot(x,y,'-k');hold off
end
end
```
Схема модели в Simulink:

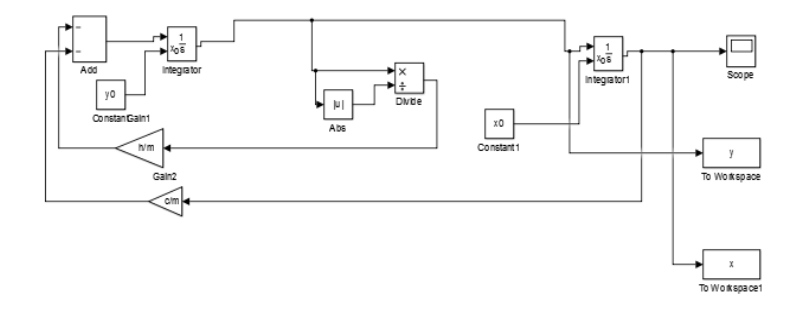

Рис. 2.4 Структурная схема эксперимента

В качестве отчета по исследованию системы представим фазовый портрет и временную зависимость (см. рис. 2.5, 2.6)

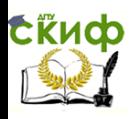

Асимптотические методы исследования нелинейных систем

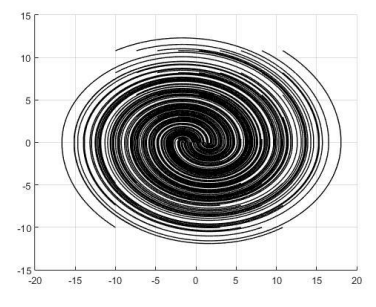

Рис. 2.5 Фазовый портрет

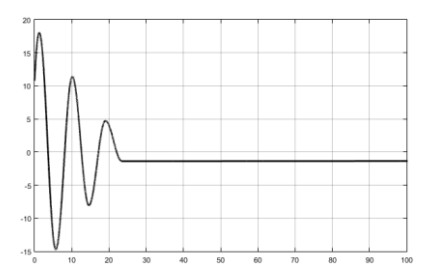

Рис. 2.6 Временная зависимость выходной координа-**THI** 

В выводе по второй части исследования надо отразить тип движения системы на фазовой плоскости и объяснить. связь переходного процесса с полученным типом движения.

#### <span id="page-16-0"></span>Часть 3. Исследование влияния записи вязкого трения в форме разности на динамику возмущенного движения системы второго порядка

Пусть средний член уравнения, описывающего динамику системы управления (см. выражение (1.1)), будет представлен в виде следующей характеристики:

$$
F = k_1 \dot{y} - k_3 \dot{y}^3 \tag{2.5}
$$

Тогда общее уравнение динамики будет следующим:

$$
\ddot{y} - k_1 \dot{y} + k_3 \dot{y}^3 + \frac{\alpha}{m} y = 0,
$$
\n(2.6)

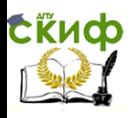

Асимптотические методы исследования нелинейных систем

```
Код программы для эксперимента:
clc;
clear;
m= ;
h=:
c= :
for x0 = -10:5:10fory0=-10:5:10 
sim('lab213',[0,100]);
    grid 
    hold on
   plot(x,y,'-k', 'LineWidth', 1); hold off
end
end
```
Схема модели в Simulink:

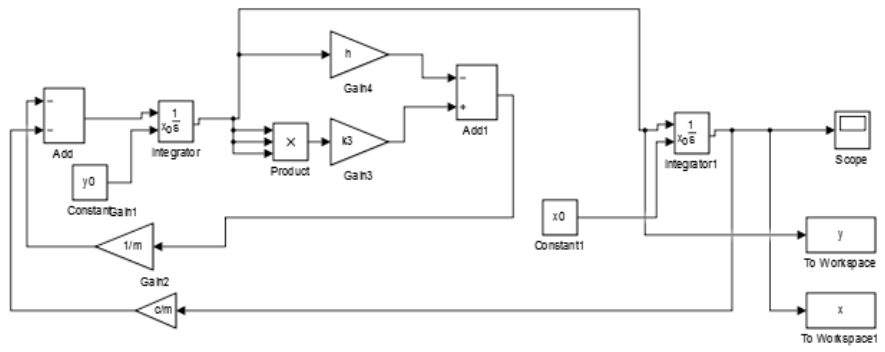

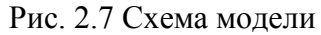

В качестве отчета по исследованию системы представим фазовый портрет и временную зависимость (см. рис. 2.8, 2.9).

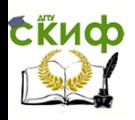

Асимптотические методы исследования нелинейных систем

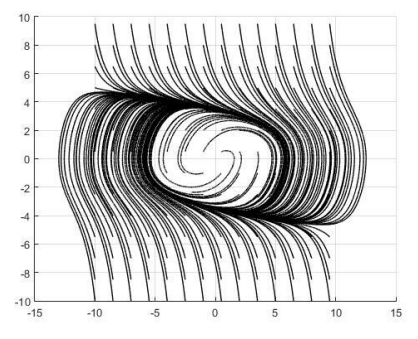

Рис. 2.8 Фазовый портрет

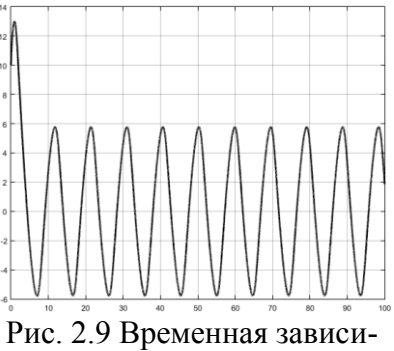

мость выходной координа-**TKI** 

В выводе по третьей части исследования надо отразить тип движения системы на фазовой плоскости и объяснить, связь переходного процесса с полученным типом движения.

В общем выводе по работе требуется отметить изменение поведения нелинейных систем по сравнению с результатами, полученными в предыдущей работе.

## Контрольные вопросы:

<span id="page-18-0"></span>Приведите примеры систем с описываемыми Ва-1. ми нелинейностями.

Что понимается под начальными условиями при 2. моделировании дифференциальных уравнений.

Что понимается под диссипацией энергии и как  $\mathcal{F}$ это описывается в проведенных исследованиях.

Что происходит с динамикой системы, описываемой уравнением второго порядка, если один из коэффициентов меняет знак

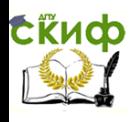

5. При каком значении коэффициента стоящего перед первой производной в дифференциальном уравнении второго порядка фазовая траектория преобразуется к виду особой точки типа «центр».

6. Как в среде Matlab организовать выполнение подпрограммы Simulink таким образом, чтобы обеспечить построение совокупности возможных фазовых траекторий на одном фазовом портрете.

# <span id="page-19-0"></span>**ЛАБОРАТОРНАЯ РАБОТА №3**

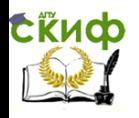

# <span id="page-20-0"></span>ИССЛЕДОВАНИЕ НЕЛИНЕЙНОЙ СИСТЕМЫ. ОПИСЫВАЕМОЙ УРАВНЕНИЕМ ДЮФФИНГА

## Часть 1. Все коэффициенты положительны

<span id="page-20-1"></span>Рассмотрим в начале динамику нелинейной системы описываемой следующей вариацией уравнения Люффинга.

$$
\ddot{x} + \mu x^3 + \omega^2 x = 0
$$

Здесь надо отметить, что в рассматриваемом случае поведение системы на фазовой плоскости будет близким к поведению линейной системы в случае равенства нулю коэффициента при производной.

Для каждого студента значения будут определяться последними двумя цифрами его зачетки, к примеру, если номер зачетки 132761, то µ=6, ω=1, если в номере зачетки вместо одной из трех последних цифр или нескольких будет ноль, то студент в качестве соответствующего параметра должен ввести елиницу.

Для оценки динамики системы разработаем схему модели  $\overline{B}$  Simulink (*CM. pHC.* 3.1)

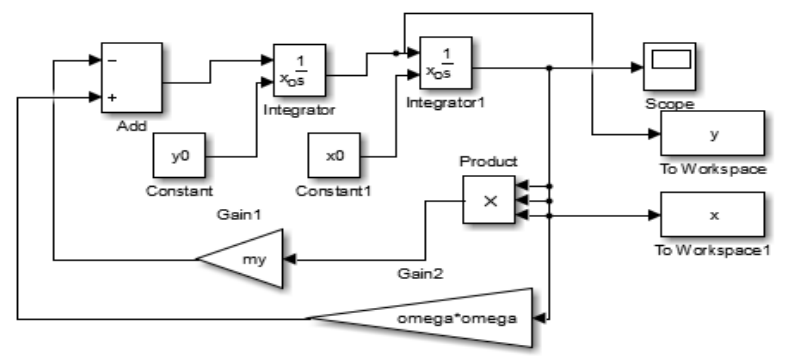

Рис. 3.1 Схема модели эксперимента

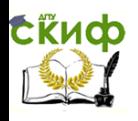

В представленной на рис. 3.1 структурной схеме рассматривается второй случай, но отличие этих интерпретаций уравнения Дюффинга будет состоять только в знаке сумматора.

```
Код программы эксперимента:
clc:
clear:
omega = \frac{1}{2}my =:
for x0=10:5:10for y0=10:5:10sim('lab3',[0,10]);
   hold on
   plot(x,y,'-k');hold off
end
endgrid
```
Результаты эксперимента удобно представлять в виде следующих рисунков:

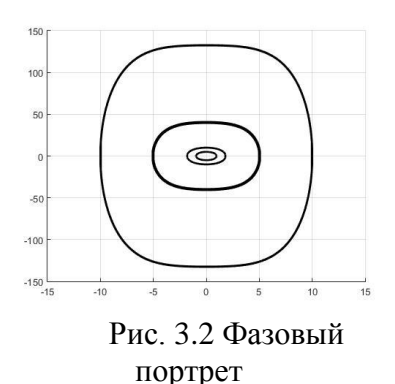

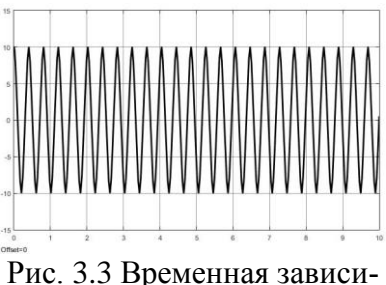

мость выходной координа-

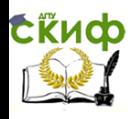

В выводе по этой части исследования надо отразить тип лвижения системы на фазовой плоскости и объяснить, связь переходного процесса с полученным типом движения.

## <span id="page-22-0"></span>Часть 1. Второй коэффициент отрицательный

Рассмотрим в динамику нелинейной системы описываемой следующей вариацией уравнения Дюффинга

$$
\ddot{x} - \mu x^3 + \omega^2 x = 0
$$

Как видно из приведенного выражения не все знаки линеаризованного характеристического полинома будут одинаковы, но в области малых значений начальных условий, то есть

при  $|x_0| \leq \frac{\omega}{\sqrt{\mu}}$  система будет устойчивой. Код программы:  $clc:$ clear:  $omega = \_$ ;  $mv =$ : for  $x0=5:2.5:5$ for  $v0=10:5:10$  $sim('lab3', [0, 10]);$ hold on  $plot(x,y,'-k');$ hold off end

end

Результаты эксперимента удобно представлять в виде следующих рисунков:

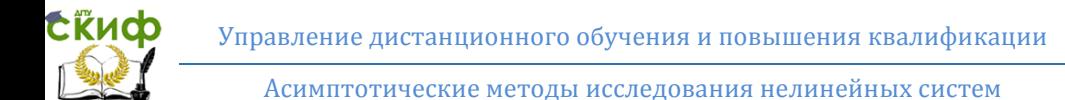

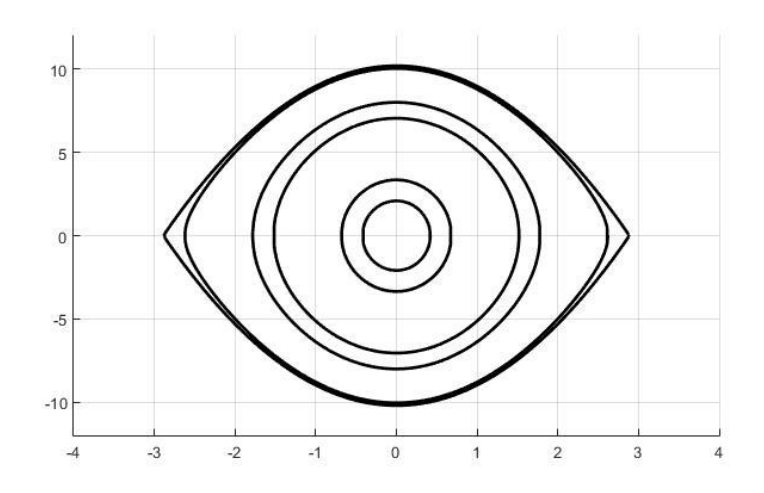

Рис. 3.2 Фазовый портрет системы

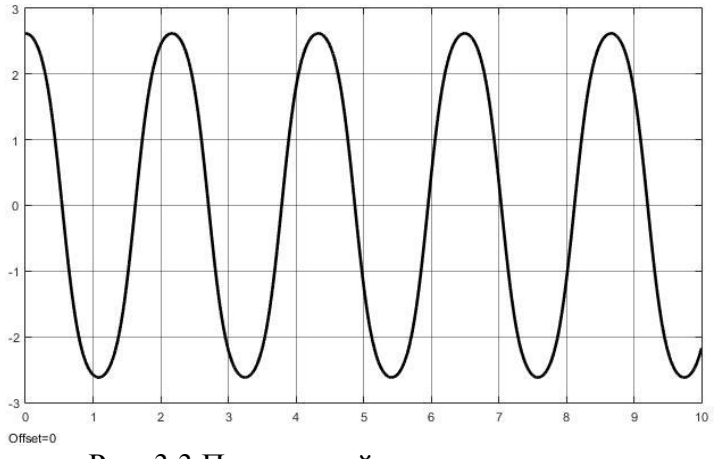

Рис. 3.3 Переходный процесс в системе

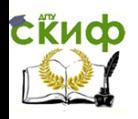

В выводе по этой части исследования надо отразить тип движения системы на фазовой плоскости и объяснить, связь переходного процесса с полученным типом движения.

# <span id="page-24-0"></span>Часть 1. Третий коэффициент отрицательный

Рассмотрим в динамику нелинейной системы описываемой следующей вариацией уравнения Дюффинга

$$
\ddot{x} + \mu x^3 - \omega^2 x = 0
$$

```
Код программы:
clc:clear:
omega = \_;
mv =:
for x0 = -2.88:1.1:2.88for y0 = -0.01:0.001:0.01sim('lab33',[0,10]);
   hold on
   plot(x,y,'-k', 'LineWidth', 2);hold off
end
end
grid
```
Результаты эксперимента удобно представлять в виде следующих рисунков:

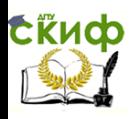

#### Асимптотические методы исследования нелинейных систем

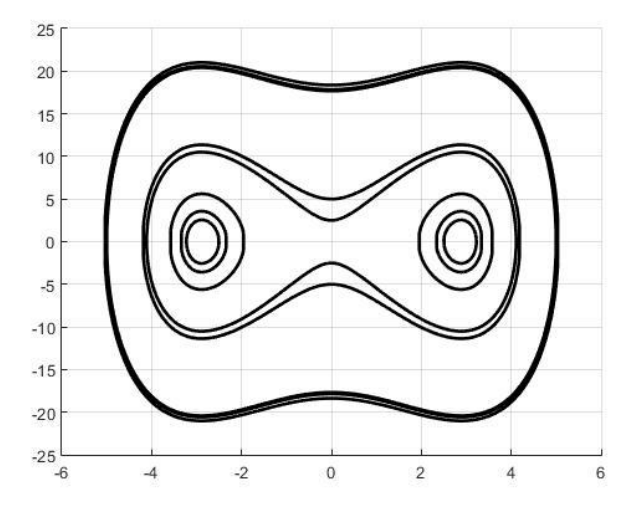

Рис. 3.4 Фазовый портрет системы

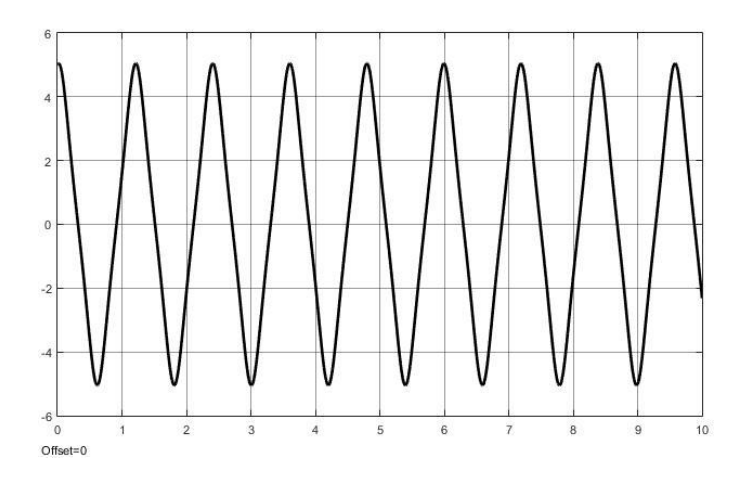

Рис. 3.5 Переходный процесс в системе

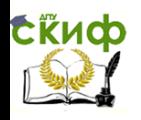

В выводе по этой части исследования надо отразить тип лвижения системы на фазовой плоскости и объяснить, связь переходного процесса с полученным типом движения.

В общем выводе по работе требуется отметить общие особенности повеления систем описываемых уравнением Дюффинга и объяснить отличия в поведении во всех частных случаях.

## Контрольные вопросы:

<span id="page-26-0"></span> $7<sup>1</sup>$ В каких системах протекающие процессы близки к процессам, описываемым вариациями уравнения Дюффинга.

Что понимается под начальными условиями при  $8<sup>1</sup>$ моделировании дифференциальных уравнений.

Как влияет значение коэффициента стоящего пе-9. ред первой производной в дифференциальном уравнении второго порядка на вид фазовой траектории.

Что происходит с динамикой системы, описыва- $10<sub>l</sub>$ емой уравнением второго порядка, если один из коэффициентов меняет знак

При каких вариациях уравнения Дюффинга на  $11<sub>1</sub>$ фазовой плоскости наблюдается предельный цикл.

 $12<sup>1</sup>$ Как в среде Matlab организовать выполнение подпрограммы Simulink таким образом, чтобы обеспечить построение совокупности возможных фазовых траекторий на одном фазовом портрете.

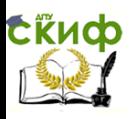

## **ЛАБОРАТОРНАЯ РАБОТА №4**

# <span id="page-27-1"></span><span id="page-27-0"></span>ИССЛЕДОВАНИЕ НЕСТАЦИОНАРНЫХ СИСТЕМ **УПРАВЛЕНИЯ**

Реальные системы работают в условиях, когда коэффициенты ,а не только переменные состояния изменяются во времени. Примером такой системы могут послужить баллистическая ракета в полете, у которой изменяются как люкса при выработке компонентов топлива, секундный расход топлива при отработке программы полета, моменты инерции при отстыковке ступеней ракет и т.д.

Примером таких систем могут быть системы описываемые уравнением следующего вида:

$$
a_n(t)x^{(u)}(t) + a_{n-1}(t)x(t)^{(n-1)} + \dots
$$
  
+ 
$$
a_1(t)x^{(1)}(t) + a_0(t)x(t) = b_0^{(t)}g^{(1)}(t) + \dots
$$
 (4.1)  
+ 
$$
b_m(t)g^m(t)
$$

ипи

$$
\sum_{i=1}^{n} a_i(t) x(t)^i = \sum_{j=1}^{m} b_j(t) g^{(j)}(t)
$$
 (4.2)

Классические методы решения требуют знания и линейно независимых частных решений, но современные пакеты прикладных математических программ позволяют провести исследование таких систем непосредственно без поиска решения.

#### Часть 1.

<span id="page-27-2"></span>Пусть система управления описывается уравнением следующего вида:

$$
m\ddot{x} + \frac{c}{t^2}\dot{x} = 0
$$

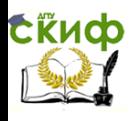

Асимптотические методы исследования нелинейных систем

#### Для оценки динамики системы разработаем схему модели в Simulink (см. рис. 4.1)

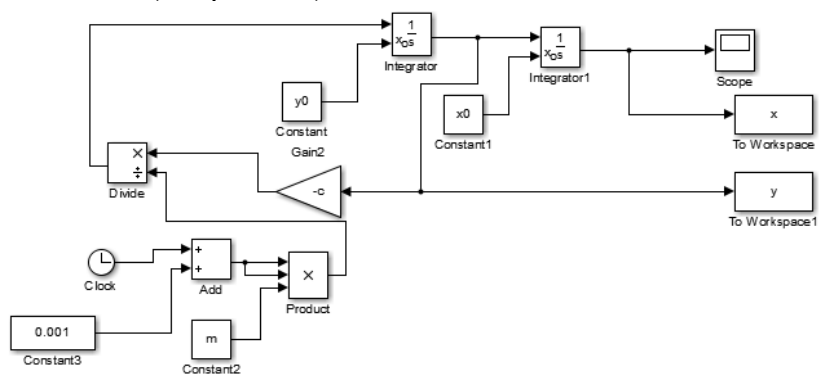

Рис. 4.1 Структурная схема исследования Код программы: clc; clear;  $m=6$ :  $h=5$ :  $c=3$ : for  $x0=10:1:10$ for y0=-10:1:10 sim('lab411',[0,100]); grid on hold on  $plot(x,y,'-k', 'LineWidth', 1);$  hold off end

end

Результаты моделирования представлены в виде фазового портрета и переходной характеристики на рис. 4.2, 4.3.

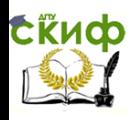

Асимптотические методы исследования нелинейных систем

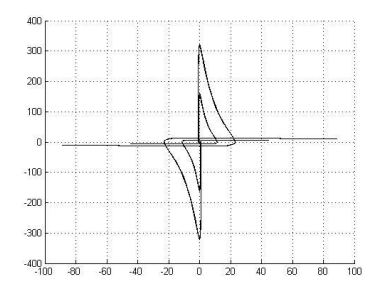

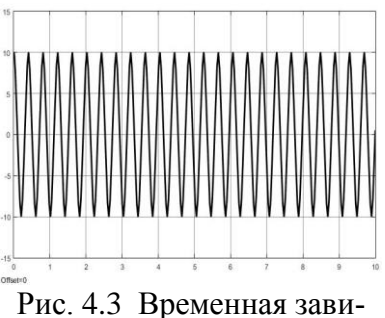

Рис. 4.2 Фазовый портрет Рис. 4.3 Временная зависимость выходной координаты

## **Часть 2.**

<span id="page-29-0"></span>Пусть система управления описывается уравнением следующего вида:

$$
m\ddot{x} + \frac{h}{t}\dot{x} + cx = 0
$$

Для оценки динамики системы разработаем схему модели в Simulink (см. рис. 4.4)

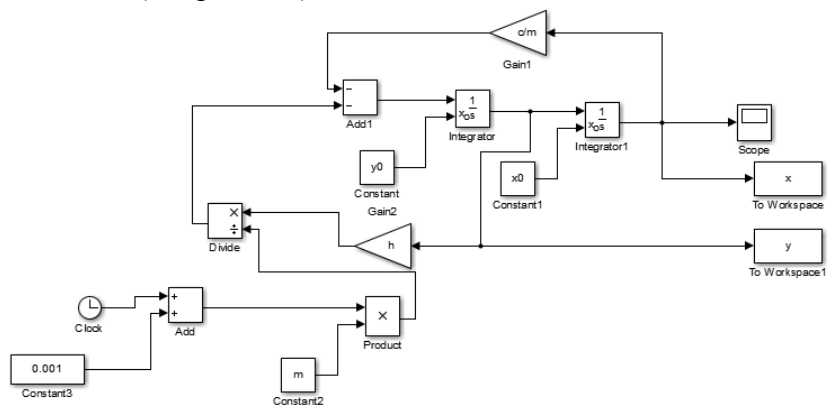

Рис. 4.4 Структурная схема эксперимента

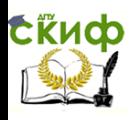

## Результаты моделирования представлены в виде фазового портрета и переходной характеристики на рис. 4.5, 4.6.

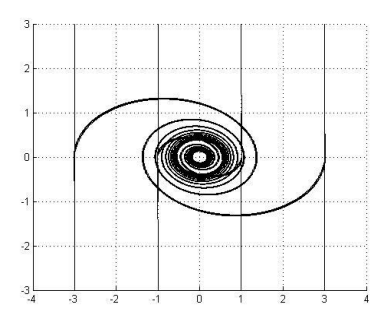

Рис. 4.5 Фазовый портрет

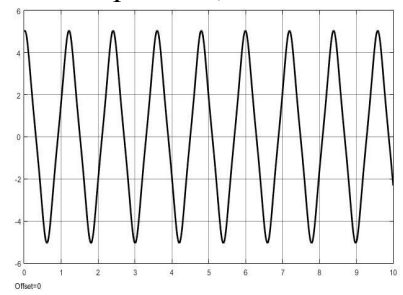

Рис. 4.6 Временная зависимость выходной координаты

## **Часть 3.**

<span id="page-30-0"></span>Пусть система управления описывается уравнением следующего вида:

$$
m\ddot{x} + \frac{h}{t}\dot{x} + \frac{c}{t^2}x = 0
$$

Для оценки динамики системы разработаем схему модели в Simulink (см. рис. 4.7)

Результаты моделирования представлены в виде фазового портрета и переходной характеристики на рис. 4.8, 4.9.

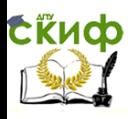

#### Асимптотические методы исследования нелинейных систем

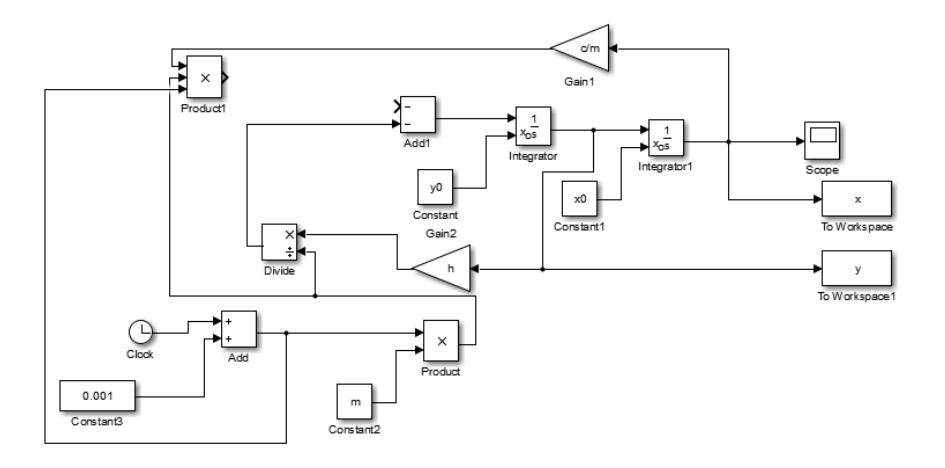

Рис. 4.7 Структурная схема эксперимента

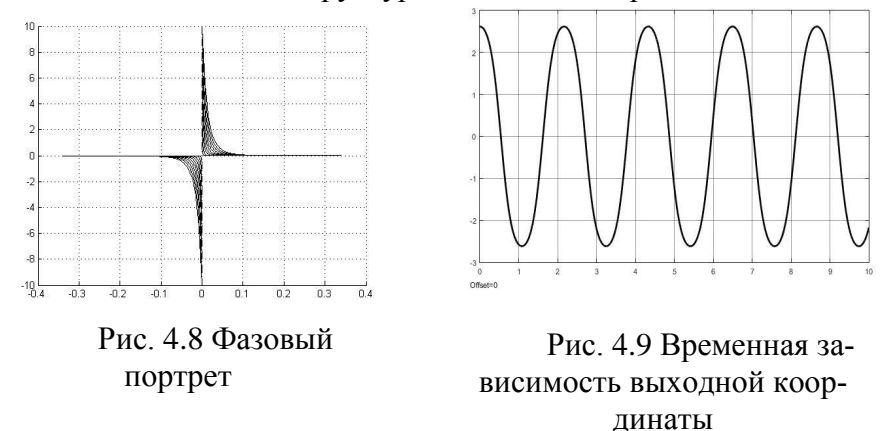

В качестве вывода по проделанной работе студенты должны провести сравнительный анализ полученных характеристик с результатами, приведенными в отчете по первой работе.

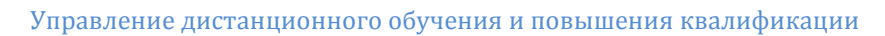

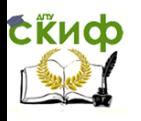

#### Контрольные вопросы:

<span id="page-32-0"></span>В каких системах протекающие процессы близки к про- $1_{-}$ цессам, описываемым приведенными в работе нестационарными уравнениями.

Что понимается под начальными условиями при моде-2. лировании дифференциальных уравнений.

Как влияет нестационарность возвращающей силы на 3. динамику системы, описываемой уравнением второго порядка.

4. Что происходит с динамикой системы, описываемой уравнением второго порядка, если диссипативная составляющая нестационарная.

5. Что происходит с динамикой системы, описываемой уравнением второго порядка, если нестационарные диссипативная и возвращающая составляющие.

Как в среде Matlab организовать выполнение подпро-6. граммы Simulink таким образом, чтобы обеспечить построение совокупности возможных фазовых траекторий на одном фазовом портрете.

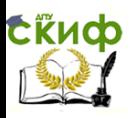

# **ЛАБОРАТОРНАЯ РАБОТА №5**

# <span id="page-33-1"></span><span id="page-33-0"></span>**«ИССЛЕДОВАНИЕ КВАЗИЛИНЕЙНОЙ СИСТЕМЫ, ОПИСЫВАЕМОЙ УРАВНЕНИЕМ ВАН-ДЕР-ПОЛЯ»**

Пусть система управления описывается уравнением следующего вида:

 $\ddot{x} + \lambda^2 x = \varepsilon (1 - \alpha x^2) \dot{x}$ 

В выражении (5.1) значения λ, α выбираются по последним цифрам зачетки, если одна из этих цифр равна нулю, то следует вместо нее брать значение равное единице.

Система, описываемая выражением (5.1) тем ближе к линейной, чем более высокого порядка малости будет значение ε, при ε=0 система выродиться в линейную консервативную систему с фазовым портретом соответствующим особой фазовой точке типа «центр». Для оценки влияния значение ε на степень квазилинейности системы происследуем систему со следующими значениями ε (0.00001, 0.0001, 0.001, 0.01, 0.1, 1).

Для оценки динамики системы разработаем схему модели в Simulink (см. рис. 5.1).

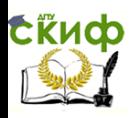

Асимптотические методы исследования нелинейных систем

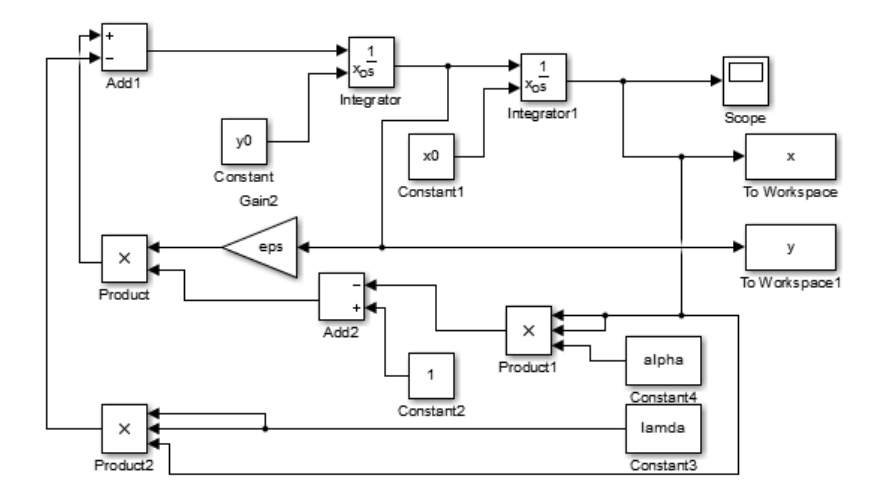

Рис. 5.1 Схема модели в Simulink

Код программы исследования:

```
clc;
clear:
lamda=5:
alpha=3;
eps=0.00001;for x0=10:5:10for y0=10:5:10sim('lab511',[0,10]);
   hold on
   plot(x,y,'-k', 'LineWidth', 1);hold off
end
end
grid;
```
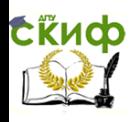

Асимптотические методы исследования нелинейных систем

## Часть 1.

<span id="page-35-0"></span>Рассмотрим динамику системы при  $\varepsilon = 0.00001$ , оценку динамики проведем по фазовому портрету и переходной характеристике системы, представленным на рис. 5.2, 5.3.

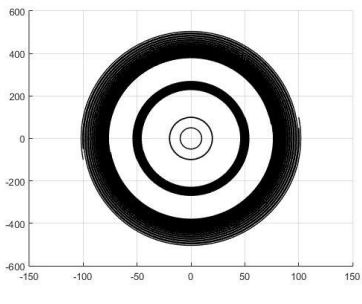

Рис. 5.2 Фазовый портрет

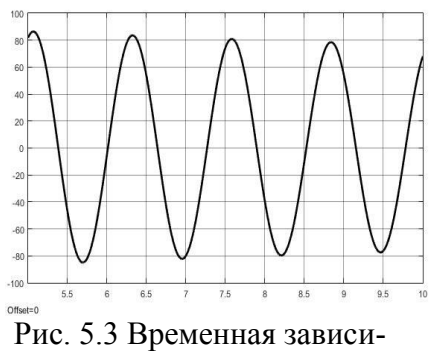

мость выходной координа-

**THI** 

Как видно из рис. 5.2, 5.3 динамика системы близка к динамике системы описываемой линейным уравнением второго порядка без первой производной. Из фазового портрета видно, что чем меньше начальная энергия системы, тем ближе колебательное движение в ней к движению в линейной консервативной системе

#### $4$ асть  $2<sub>1</sub>$

<span id="page-35-1"></span>Рассмотрим динамику системы при  $\varepsilon = 0.0001$ , оценку динамики проведем по фазовому портрету и переходной характеристике системы, представленным на рис. 5.4, 5.5.
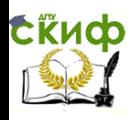

Управление дистанционного обучения и повышения квалификации

Асимптотические методы исследования нелинейных систем

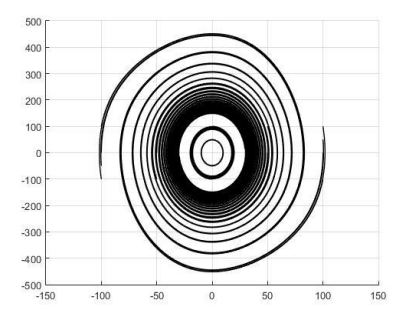

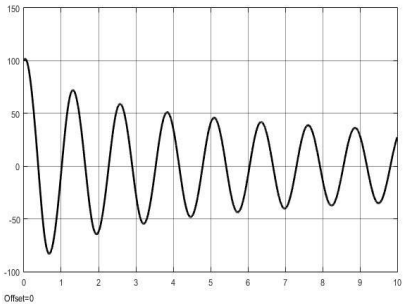

Рис. 5.4 Фазовый портрет Рис. 5.5 Временная зависимость выходной координа-

ты

Как видно из рис. 5.4, 5.5 динамика системы уже отличается от динамики системы описываемой линейным уравнением второго порядка без первой производной. Однако при достаточно малых начальных энергиях системы, колебательное движение в ней приближается к движению в линейной консервативной системе.

### **Часть 3.**

Рассмотрим динамику системы при ε=0.001, оценку динамики проведем по фазовому портрету и переходной характеристике системы, представленным на рис. 5.6, 5.7.

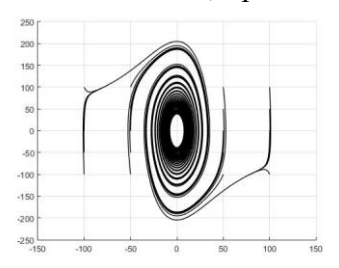

Рис. 5.6 Фазовый портрет

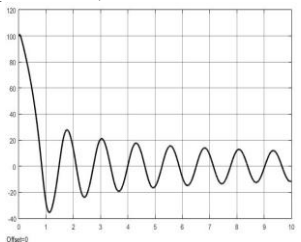

Рис. 5.7 Временная зависимость выходной координа-

ты

Скиф

Управление дистанционного обучения и повышения квалификации

Асимптотические методы исследования нелинейных систем

Как видно из рис. 5.6, 5.7 динамика системы уже достаточно существенно отличается от динамики системы описываемой линейным уравнением второго порядка без первой производной. Фазовый портрет в системе похож на предельный цикл. свойственный для многих видов нелинейных систем, но для точного соответствия движению изображающей точки в предельном цикле требуется соответствующее движение внутри предельного цикла, которое на рис. 5.6 не наблюдается.

#### $U$ <sub>2 $C$ Th</sub> $A$

Рассмотрим динамику системы при  $\varepsilon=0.1$ , оценку динамики проведем по фазовому портрету и переходной характеристике системы, представленным на рис. 5.8, 5.9.

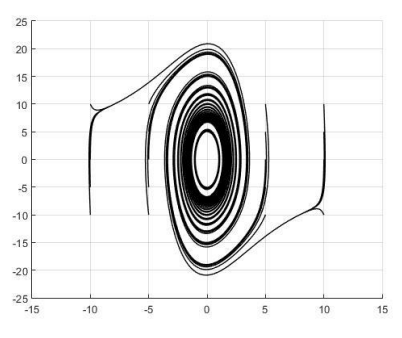

Рис. 5.8 Фазовый портрет

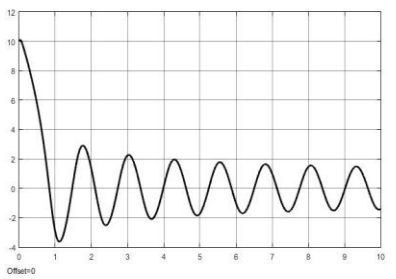

Рис. 5.9 Временная зависимость выходной координаты

Как видно из рис. 5.8, 5.9 динамика системы существенно отличается от линамики системы описываемой линейным уравнением второго порядка без первой производной. Однако некоторые квазилинейные свойства в небольшой окрестности начала координат система еще сохраняет.

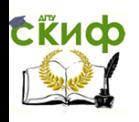

## $4$ асть 5.

Рассмотрим динамику системы при  $\varepsilon=1$ , оценку динамики проведем по фазовому портрету и переходной характеристике системы, представленным на рис. 5.10, 5.11.

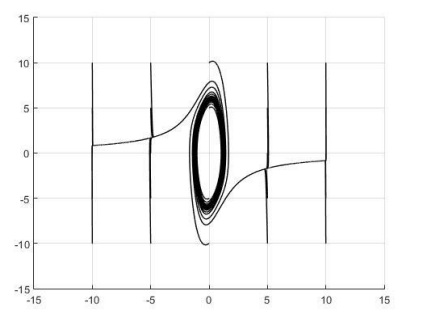

Рис. 5.10 Фазовый портрет

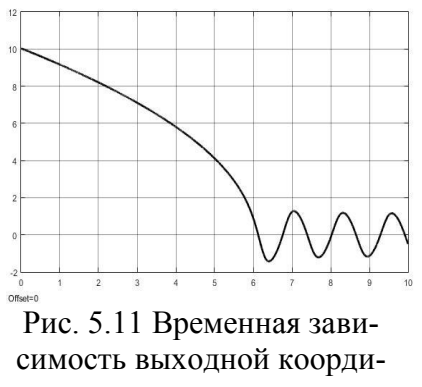

наты

Как видно из рис. 5.10, 5.11  $\varepsilon$ =1 движение системы на фазовой плоскости и движение системы во временной области существенно нелинейно и, следовательно, система теряет свои квазилинейные свойства.

В качестве вывода по проделанной работе студенты должны провести сравнительный анализ полученных характеристик с результатами, приведенными в отчете по первой работе и определить как меняются квазилинейные свойства системы при изменении малого параметра и начальной энергии в системе

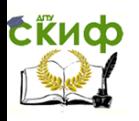

### Контрольные вопросы:

В каких системах протекающие процессы близки к про-1. цессам, описываемым уравнением Ван-Дер-Поля.

Что понимается под начальными условиями при моде-2. лировании дифференциальных уравнений.

 $\mathcal{E}$ Как влияет малый параметр на динамику системы, описываемой уравнением второго порядка.

4. Что происходит с динамикой системы, описываемой уравнением второго порядка с малым параметром при нелинейном члене, если энергия в системе мала.

Что происходит с динамикой системы, описываемой 5. уравнением второго порядка с малым параметром при нелинейном члене, если энергия в системе велика.

Как в среде Matlab организовать выполнение подпро-6. граммы Simulink таким образом, чтобы обеспечить построение совокупности возможных фазовых траекторий на одном фазовом портрете.

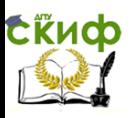

# **ЛАБОРАТОРНАЯ РАБОТА №6**

# **«ИССЛЕДОВАНИЕ КВАЗИЛИНЕЙНОЙ СИСТЕМЫ, МЕТОДОМ ВАН-ДЕР-ПОЛЯ, НА ПРИМЕРЕ УРАВНЕНИЯ ВАН-ДЕР-ПОЛЯ»**

Представим уравнение Ван-Дер-Поля в следующем виде:  $\ddot{z} + \omega^2 z = \varepsilon (1 - \alpha z^2) \dot{z}$  (6.1)

В выражении (6.1) значения ω, α выбираются по последним цифрам зачетки, если одна из этих цифр равна нулю, то следует вместо нее брать значение равное единице.

Для разделения движений в системе, описываемой выражением (6.1), на быстрые и медленные, произведем в ней следующую замену переменных:

$$
z = x \cos y
$$
  

$$
\dot{z} = -\omega x \sin y
$$

Где переменная *x* будет характеризовать медленные движения соответствующие изменениям амплитуды колебаний в системе, а *y* быстрые движения соответствующие изменениям фазы колебаний в системе. С учетом введенных обозначений, выражение (6.1) преобразуется в следующую систему уравнений:

$$
\dot{x} = -\frac{\varepsilon}{\omega_{\varepsilon}} \varphi(x \cos y, -\omega x \sin y) \sin y
$$

$$
\dot{y} = \omega - \frac{\varepsilon}{\omega_{\varepsilon}} \varphi(x \cos y, -\omega x \sin y) \cos y
$$

$$
\dot{y} = \omega - \frac{\varepsilon}{\omega x} \varphi(x \cos y, -\omega x \sin y) \cos y
$$

$$
\text{The } \varphi(x \cos y, -\omega x \sin y) = (1 - \alpha x \cos^2 y)(-\omega x \sin y).
$$

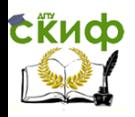

```
Код программы исследования:
clc;
clear;
omega=5;
alpha=3;
eps=0.00001;
for x0=40:19:40for y0=-1:0.9:1 
   sim('lab611',[0,100]);
    hold on
   plot(z,Z,'-k'); hold off
end
end
```
grid;

Для оценки динамики системы разработаем схему модели в Simulink (см. рис. 6.1).

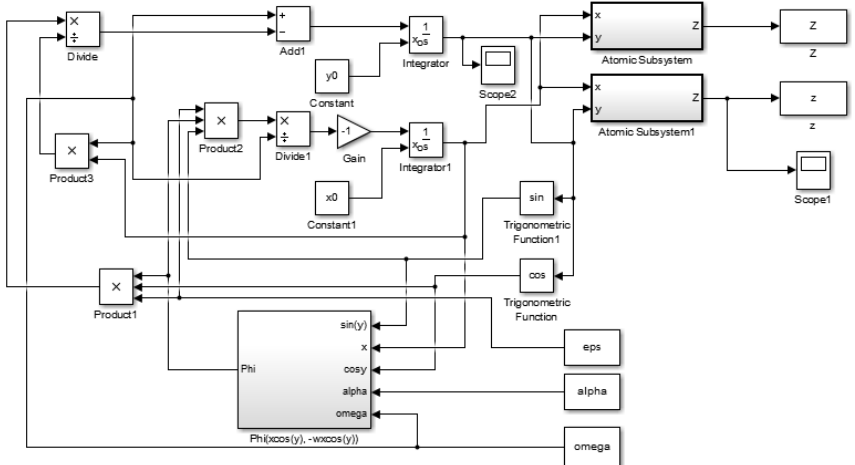

Рис. 6.1 Схема модели эксперимента

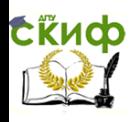

Приведенная на рис. 6.1 схема содержит в себе несколько подсистем, внутренняя структура подсистемы с названием  $Phi(xcos(y), -wxcos(y))$  раскрыта на рис. 6.2.

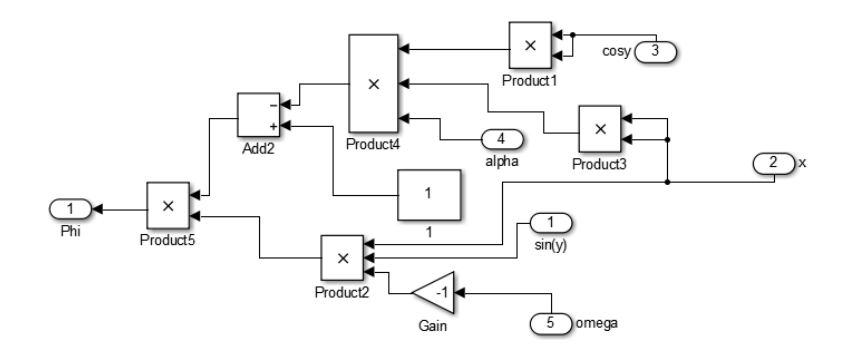

Рис. 6.2 Внутренняя структура блока Phi(xcos(y),  $wxcos(y)$ 

Для преобразования координат медленного и быстрого движения системы в исходные координаты системы (см. систему 6.2) вверху схемы представленной на рис. 6.1 введены два блока с выходами *Z* – характеризующим производную по времени от координаты z, внутренняя структура этих блоков представлена рис. 6.3.

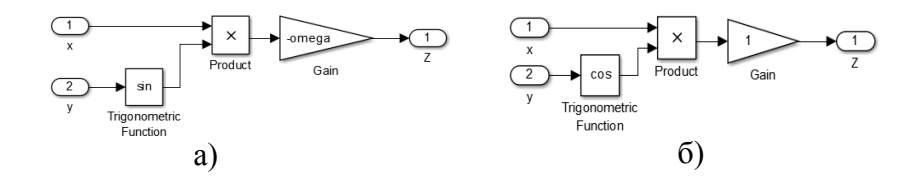

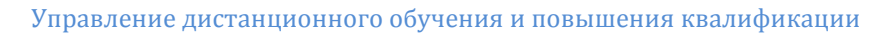

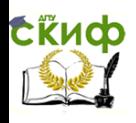

# Рис. 6.3 Внутренняя структура блоков преобразования координат а) преобразование координат в *z*, б) преобразование координат в *dz/dt*

### **Часть 1.**

Рассмотрим динамику системы при ε=0.00001, оценку динамики проведем по фазовому портрету и переходной характеристике системы, представленным на рис. 6.4, 6.5.

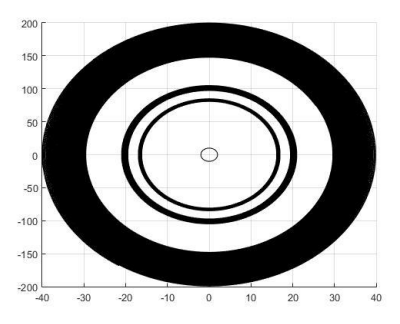

Рис. 6.4 Фазовый портрет

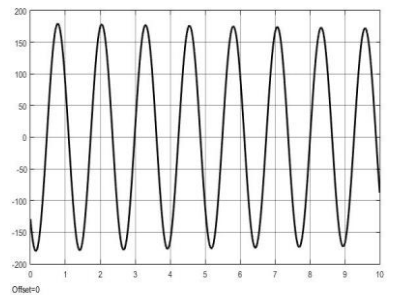

Рис. 6.5 Временная зависимость выходной координаты

Как видно из рис. 6.4, 6.5 динамика системы близка к динамике системы описываемой линейным уравнением второго порядка без первой производной, аналогично случаю представленному на рис. 5.2.

### **Часть 2.**

Рассмотрим динамику системы при  $\varepsilon=0.0001$ , оценку динамики проведем по фазовому портрету и переходной характеристике системы, представленным на рис. 6.6 и 6.7.

:

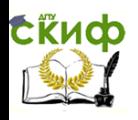

Управление дистанционного обучения и повышения квалификации

Асимптотические методы исследования нелинейных систем

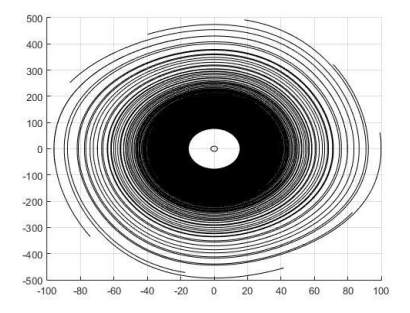

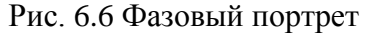

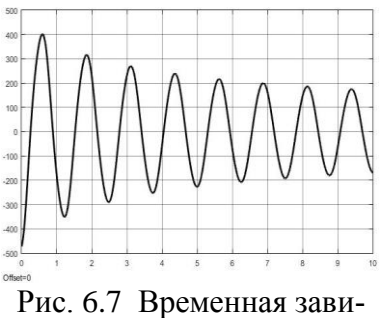

симость выходной координаты

Как видно из рис. 6.6 и 6.7 динамика системы уже отличается от динамики системы описываемой линейным уравнением второго порядка без первой производной, но степень близости к результатам, представленным на рис. 5.4, 5.5 пока достаточно велика.

### **Часть 3.**

Рассмотрим динамику системы при  $\varepsilon=0.001$ , оценку динамики проведем по фазовому портрету и переходной характеристике системы, представленным на рис.6.8 и 6.9.

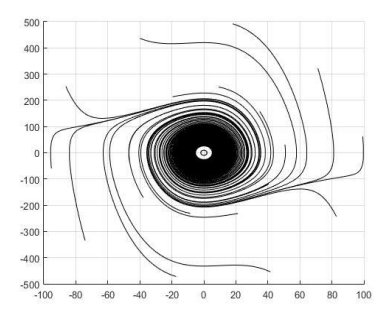

Рис. 6.8 Фазовый портрет

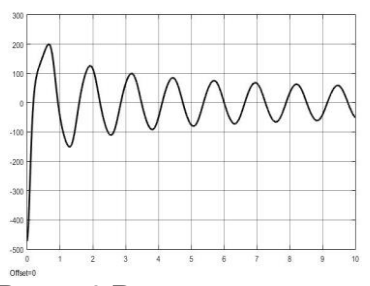

Рис. 6.9 Временная зависимость выходной координа-

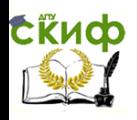

Как видно из рис. 6.8 и 6.9 динамика системы уже достаточно существенно отличается от динамики системы описываемой линейным уравнением второго порядка без первой производной. Визуальное сравнение фазовых портретов представленных рис. 5.6 и 6.8 позволяет слелать вывод о появлении рассогласования при моделировании уравнения Ван-Дер-Поля напрямую и с преобразованием.

## **Часть 4.**

Рассмотрим динамику системы при  $\varepsilon=0.1$ , оценку динамики проведем по фазовому портрету и переходной характеристике системы, представленным на рис. 6.10, 6.11.

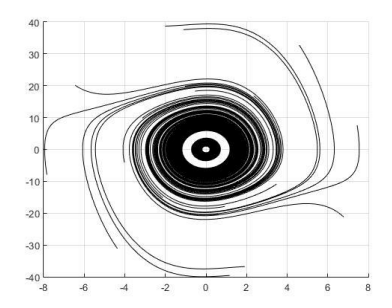

Рис. 6.10 Фазовый портрет

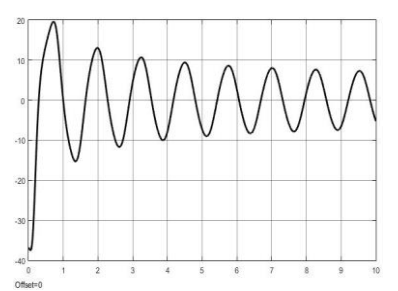

Рис. 6.11 Временная зависимость выходной координаты

Как видно из рис. 6.10, 6.11 динамика системы существенно отличается от динамики системы описываемой линейным уравнением второго порядка без первой производной, степень близости фазовых портретов системы представленных на рис. 5.8 и 6.10 еще меньше чем в предыдущей части работы.

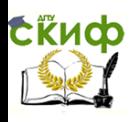

# **Часть 5.**

Рассмотрим динамику системы при  $\varepsilon=1$ , оценку динамики проведем по фазовому портрету и переходной характеристике системы, представленным на рис. 6.12, 6.13.

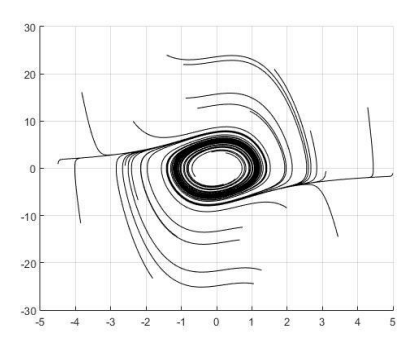

Рис. 6.12 Фазовый портрет

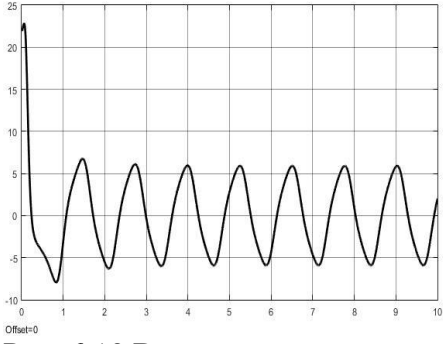

Рис. 6.13 Временная зависимость выходной координаты

Как видно из рис. 6.12, 6.13 при  $\varepsilon$ =1 движение системы на фазовой плоскости и движение системы во временной области существенно нелинейно и, следовательно, система теряет свои квазилинейные свойства, при этом метод разделения движений на быстрые и медленные существенно искажает реальное движение изображающей точки на фазовом портрете.

В качестве вывода по проделанной работе студенты должны провести сравнительный анализ полученных характеристик с результатами, приведенными в отчете по пятой работе и определить степень близости полученных результатов к реработе зультатам, полученным  $No5$  $\overline{B}$ 

Управление дистанционного обучения и повышения квалификации

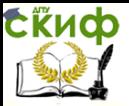

Асимптотические методы исследования нелинейных систем

### **Контрольные вопросы:**

1. При каких допущениях можно применить метод разделения движений на быстрые и медленные.

2. Что понимается под начальными условиями при моделировании дифференциальных уравнений.

3. Как влияет малый параметр на степень близости преобразованной методом Ван-Дер-Поля системы к исходной.

4. Что происходит с динамикой системы, описываемой уравнением второго порядка с малым параметром при нелинейном члене, если энергия в системе мала.

5. Что происходит с динамикой системы, описываемой уравнением второго порядка с малым параметром при нелинейном члене, если энергия в системе велика.

6. Каким образом связанны исходные координаты состояния системы с координатами, описывающими медленные и быстрые движения в системе.

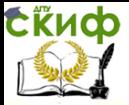

# **ЛАБОРАТОРНАЯ РАБОТА №7**

# **«ИССЛЕДОВАНИЕ ОБЛАСТЕЙ ПРИТЯЖЕНИЯ УСТОЙЧИВОГО РАВНОВЕСНОГО СОСТОЯНИЯ ПРИВОДА ОБЕСПЕЧИВАЮЩЕГО ВРАЩЕНИЕ ШПИНДЕЛЯ СО СВЕРЛОМ»**

Рассмотрим момент, возникающий в зоне резанья на примере системы сверления, которое выполняется на силовых сверлильных станках, с управляемыми приводами подачи и вращения шпинделя. Схема сверлильной установки приведена на рис. 7.1.

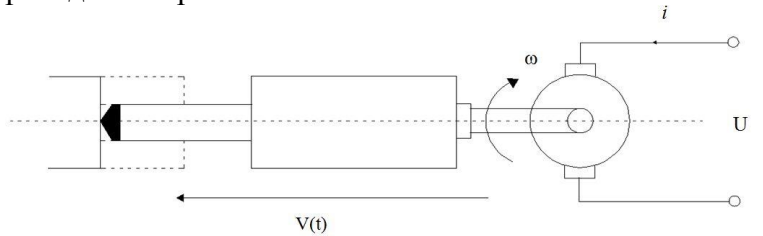

Рис. 7.1 Схема, изображающая процесс сверления В представленной на рис. 7.1 схеме, изображены: двигатель главного движения, обеспечивающий вращение с заданной частотой рабочего инструмента (сверла), а в качестве подачи представлен частный случай стабилизированной по скорости подачи рабочего инструмента (*Vп*). Примем в качестве допущения, что двигатель главного движения является двигателем постоянного тока и описывается известной системой уравнений[1]:

$$
U - c_e \omega = L \frac{di}{dt} + Ri
$$

$$
c_m i = J \frac{d\omega}{dt} + M(\omega)
$$

где *U*- напряжение, подаваемое на коллектор двигателя, *i –* ток потребляемый двигателем, *R, L* – параметры электрической части двигателя, J – параметр, характеризующий инерционное свойства рото- ра двигателя, *ω* – частота

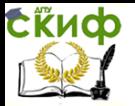

вращения ротора двигателя,  $M(\omega)$ - внешний момент сопротивления, с<sub>т</sub>, с<sub>е</sub> – механическая и электрическая постоянные двигателя.

Параметры двигателя, обеспечивающего вращение шпинделя со сверлом, следует выбрать из таблицы 7.1, при этом номер варианта студент определяет как сумму предпоследней и последней цифры зачетки.

Таблица 7.1

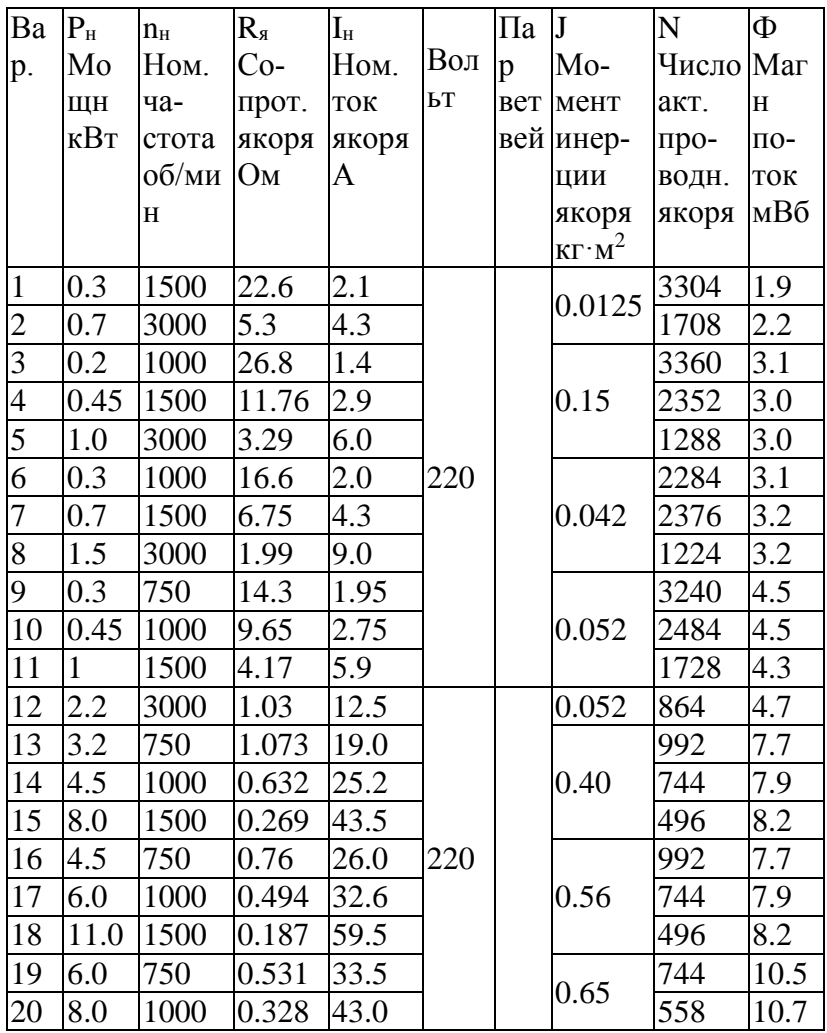

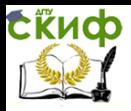

Управление дистанционного обучения и повышения квалификации

Асимптотические методы исследования нелинейных систем

| 21 | 14.0     | 1500 | 0.128 | 73.5  |  |     | 370 | 11.1 |
|----|----------|------|-------|-------|--|-----|-----|------|
| 22 | 7.0      | 750  | 0.546 | 42.0  |  |     | 810 | 9.2  |
| 23 | 10.0     | 1000 | 0.300 | 63.0  |  | 1.4 | 592 | 9.7  |
| 24 | 19.0     | 1500 | 0.234 | 103.0 |  |     | 396 | 10.1 |
| 25 | 10.0 750 |      | 0.357 | 58.0  |  |     | 594 | 12.7 |
| 26 | 10.0     | 1000 | 0.237 | 78.0  |  | 1.6 | 540 | 10.7 |
| 27 | 25.0     | 1500 | 0.087 | 132.0 |  |     | 324 | 12.5 |
| 28 | 14.0     | 750  | 0.244 | 79.0  |  | 2.7 | 580 | 13.2 |

Возникающий в зоне резанья момент в самом общем виде, может быть представлен в виде характеристики представленной на рис. 7.2

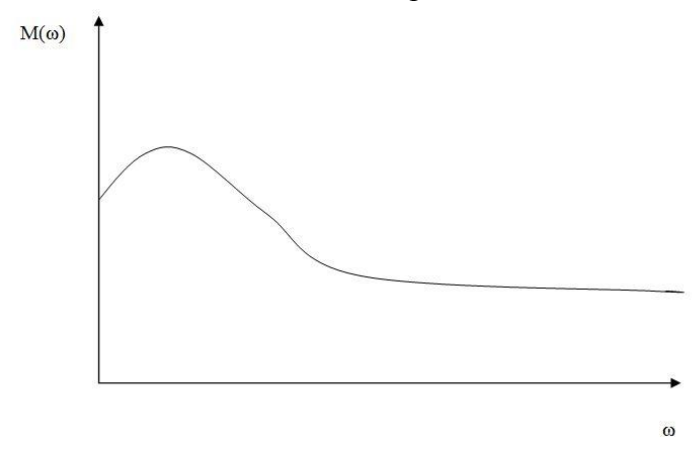

Рис. 7.2 Зависимость момента возникающего в зоне резанья от скорости вращения шпинделя

В работе [2], предлагается аппроксимировать представленную на рис. 7.2 зависимость следующим выражением:

$$
M(\omega) = 1,155\sigma e^{-a\omega} uSt\left[\frac{\left(1+\mu(1-\tan(\gamma))+\frac{(0.5+\mu)u}{2k}\right)\cos(\gamma)+\frac{k}{4u\cos(\gamma)}+1}{+\mu\sin(\gamma)+\frac{\mu l}{uS\sin(\phi)}+\frac{kS\sin^2(\phi)}{4ut\cos(\gamma)}}\right]
$$

где *t* – глубина подачи, *S* – путь, пройденный инстру-

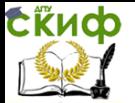

ментом за оборот,  $\sigma, u, k, \gamma, \mu, \phi, \alpha$  - параметры, связанные с особенностями инструмента.

Учитывая, что параметры, связанные с особенностями инструмента, в динамике системы резанья практически не изменяются, введем коэффициент, учитывающий эти параметры:

$$
\lambda = 1,155 \sigma uSt\left[\left(1 + \mu(1 - \tan(\gamma)) + \frac{(0.5 + \mu)u}{2k}\right)\cos(\gamma) + \frac{k}{4u\cos(\gamma)} + \mu\sin(\gamma) + \frac{(0.5 + \mu)u}{4u\cos(\gamma)}\right]
$$

С учетом этого выражение (7.2) можно представить в следующем виде:

$$
M(\omega) = \lambda e^{-\alpha \omega}
$$

В точке равновесия, характеризуемой стационарными значениями процесса резанья, уравнения (7.1), с учетом (7.4), преобразуются к виду:

$$
U - c_e \omega = R \frac{\lambda e^{-\alpha \omega}}{c_m}
$$

Примем в качестве допушения, что двигателем, обеспечивающим режим резанья является двигатель \_\_ (ce =  $\mu$ ,  $c_m = \mu$ ,  $R = \mu$ ,  $Q_M$ ,  $L = \mu$ ,  $M_H$ ,  $J = \mu$ ,  $\kappa^* M^2$ ,  $U_n = \_\_\_\_\_B$ .

Значение характеристик момента подберем таким образом, чтобы она находилась в пределах возможных значений двигателя  $(\lambda = \underline{\hspace{1cm}}, \alpha = \underline{\hspace{1cm}}, \alpha = \underline{\hspace{1cm}})$ , после этого промоделируем равенство (7.5) отдельно левую часть равенства, отдельно правую, результаты представлены на рис. 7.3

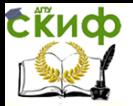

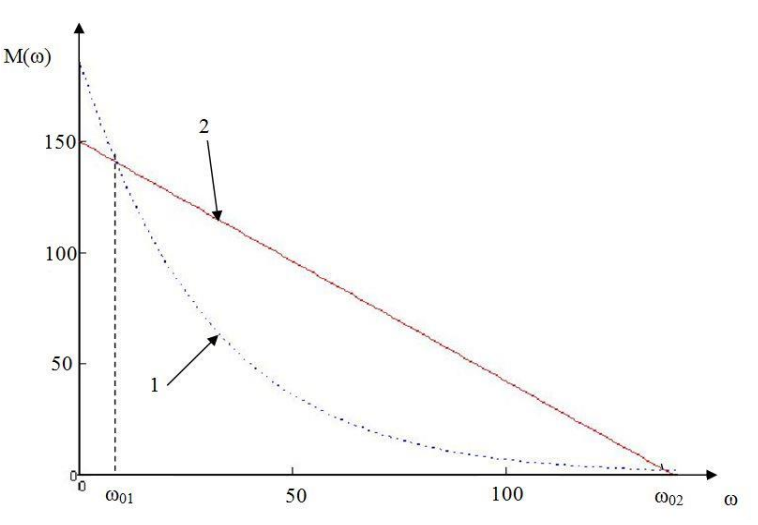

Рис. 7.3 Характеристика стационарного процесса резанья: 1 правая часть уравнения (5); 2 левая часть уравнения (5)

Как видно из рис. 7.3 процесс резанья обладает двумя стационарными значениями скоростей  $(\omega_{01} = c^{-1})$  и  $(\omega_{02} =$   $c^{-1})$ , которые являются точками пересечения характеристик на рисунке.

В выражении (7.5) для каждого значения питающего напряжения двигателя имеется две стационарные точки частоты вращения ротора двигателя. Переход между этими точками в системе будет осуществляться скачком, в зависимости от возмущающих условий. Для дальнейшего анализа системы, с учетом сил возникающих в зоне резанья и некоторых начальных возмущений, представим систему (7.1) как одно уравнение в вариациях относительно стационарного значения частоты, определенного на графике характеристики (см. рис. 7.3).

Производная от функции, описываемой выражением (7.4), описывается следующим выражением:

$$
\frac{dM(\omega)}{dt} = -\lambda \alpha (e^{-\alpha \omega} \frac{d\omega}{dt})
$$

Используя систему (1), с учетом (4,6), получим следу-

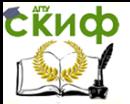

ющее уравнение описывающее динамику системы резанья:

$$
\frac{U}{c_e} = \frac{LJ}{c_m c_e} \frac{d^2 \omega}{dt^2} + \left\{ \frac{RJ}{c_m c_e} - \frac{L\lambda \alpha}{c_m c_e} e^{-\alpha \omega} \right\} \frac{d\omega}{dt} + \omega + \frac{R\lambda e^{-\alpha \omega}}{c_m c_e}
$$

В стационарном состоянии все производные от частоты (ф) будут равны нулю, следовательно, выражение (1.7), при описании стационарного состояния системы примет вид:

$$
\frac{U_0}{c_e} = \omega_0 + \frac{R\lambda e^{-\alpha\omega_0}}{c_m c_e}
$$

где  $U_0$ - постоянное значение входного напряжения,  $\omega$ <sup>-</sup> установившееся (постоянное) значение частоты соответствующее постоянному значению напряжения  $(U_0)$ .

Точка пересечения двух вышеописанных функций будет являться стационарным значением частоты или значением, установившимся после окончания динамических процессов в системе. Согласно предложенного Ляпуновым А.М. метода исследования систем управления [5], построим уравнение описывающее движение системы в вариациях относительного стационарной траектории, описываемой уравнением (7.8). Для этого в выражении (7.7) произведем замену  $\omega = \Omega + \omega_0$ , получим:

$$
\frac{U_0}{c_e} = \frac{LJ}{c_m c_e} \frac{d^2 \Omega}{dt^2} + \left\{ \frac{RJ}{c_m c_e} - \frac{L\lambda \alpha}{c_m c_e} e^{-\alpha(\Omega + \omega_0)} \right\} \frac{d\Omega}{dt} + (\Omega + \omega_0) + \frac{R\lambda e^{-\alpha(\Omega + \omega_0)}}{c_m c_e}
$$

Вычтем из (1.9) выражение (1.8) получим:

$$
0 = \frac{LJ}{c_m c_e} \frac{d^2 \Omega}{dt^2} + \left\{ \frac{RJ}{c_m c_e} - \frac{L\lambda \alpha}{c_m c_e} e^{-\alpha(\Omega + \omega_0)} \right\} \frac{d\Omega}{dt} + \Omega + \frac{R\lambda e^{-\alpha \omega_0}}{c_m c_e} [e^{-\alpha \Omega} - 1]
$$

Разрешим выражение (1.10) относительно старшей производной, получим

$$
\frac{d^2\Omega}{dt^2} = -\left\{\frac{R}{L} - \frac{\lambda\alpha}{J}e^{-\alpha(\Omega + \omega_0)}\right\}\frac{d\Omega}{dt} - \Omega\frac{c_m c_e}{LJ} - \frac{R\lambda e^{-\alpha\omega_0}}{LJ}[e^{-\alpha\Omega} - 1]
$$

Выражение (7.11) в среде математического моделирования Matlab будет иметь вид, представленный на рис. 7.4.

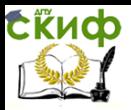

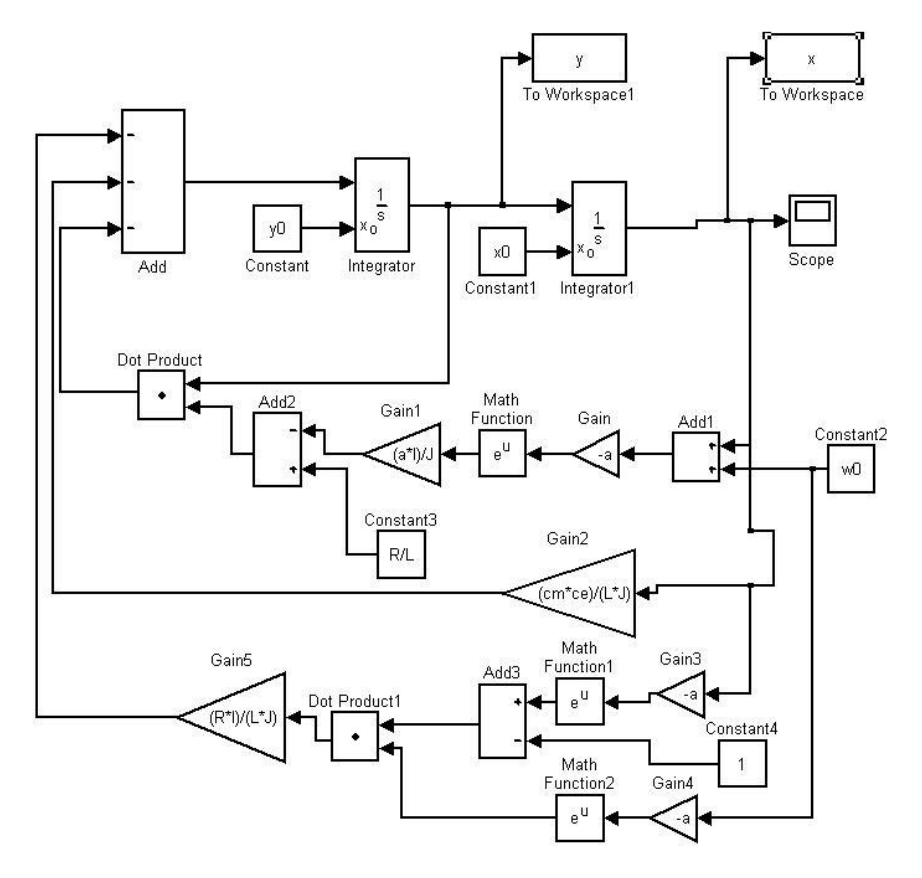

Рис. 7.4 Реализация модели в среде Matlab Рассмотрим движение системы относительно первого стационарного значения скорости вращения шпинделя (*ω<sup>01</sup>* = \_\_\_\_ c<sup>-1</sup>), результаты моделирования движения системы представлены на рис. 7. 5.

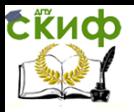

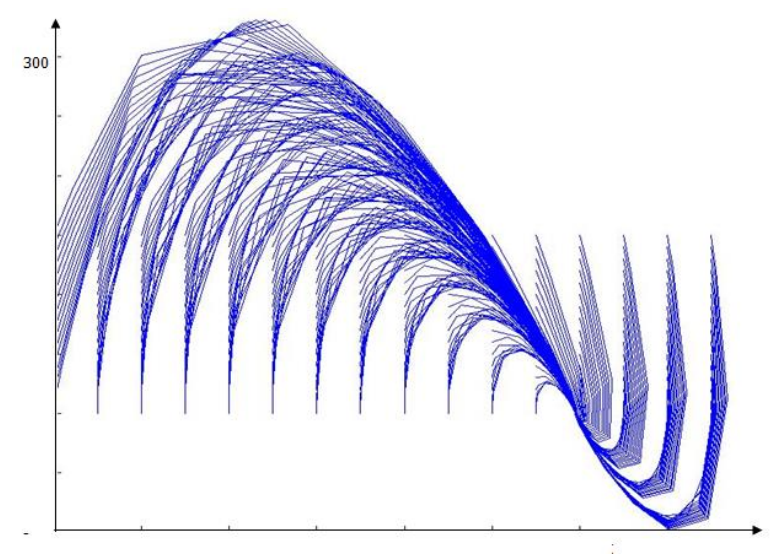

В представленном на рис. 7.5 фазовом портрете системы исследуемое значение скорости вращения шпинделя (*ω<sup>01</sup>*  $=$   $\qquad$ 

 $c^{-1}$ ) соответствует нулю по оси ω. Как видно, из представленного на рис. 7.5, фазового портрета все устойчивые фазовые траектории стягиваются ко второму стационарному значению скорости вращения ротора (*ω02*=\_\_\_\_ с  $^{-1}$ ), при начальных условиях левее точки  $(\omega_{01} = \_\_\_ \ c^{-1})$  система неустойчива.

Результаты моделирования движения системы относительно второй стационарной точки  $(\omega_{02} = \_ \text{c}^{-1})$  представлены на рис. 7.6.

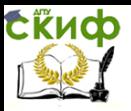

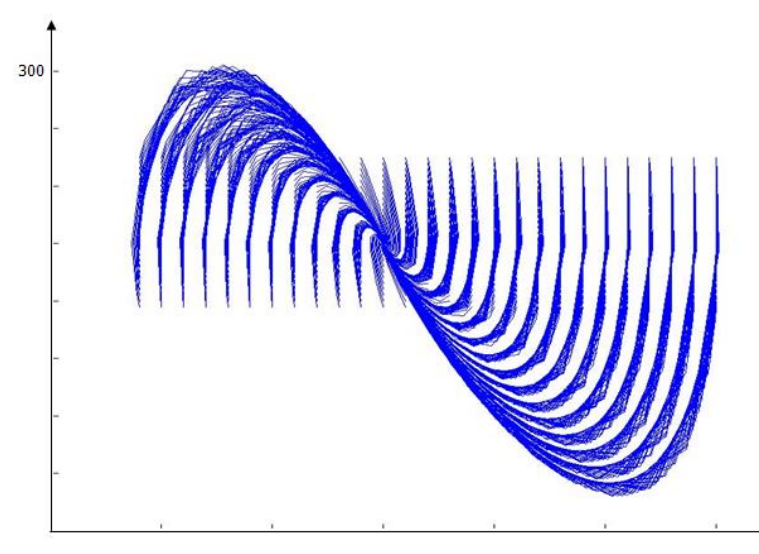

Как видно из рис. 7.6 установившееся значение скорости вращения шпинделя  $(\omega_{02} =$   $c^{-1})$ , является особой точкой типа «устойчивый фокус», все устойчивые фазовые траектории в системе стягиваются к этому значению скорости за исключением траекторий близких к левой границе первого стационарного значения скорости ( $\omega_{01} =$  \_\_\_\_\_  $c^{-1}$ ). Фактически левая стационарная точка ограничивает область притяжения устойчивой фазовой траектории.

Таким образом, область притяжения устойчивой стационарной траектории ограниченна слева значением скорости вращения шпинделя близким к стационарному ( $\omega_{01} =$  \_\_\_\_\_  $c^{-1}$ ).

Студенты должны выбрать двигатель, обеспечивающий вращение шпинделя в соответствии со своим вариантом. Значение характеристики момента подобрать таким образом, чтобы она находилась в пределах возможных значений механической характеристики двигателя (см. рис. 7.3), разработать модель эксперимента (см. рис. 7.4) и оценить область притяжения устойчивого равновесного состояния системы.

Управление дистанционного обучения и повышения квалификации

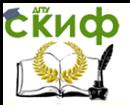

Асимптотические методы исследования нелинейных систем

# **Контрольные вопросы:**

1. Что понимается под равновесным режимом работы системы управления.

2. Что понимается под начальными условиями при моделировании дифференциальных уравнений.

3. Как влияет вариация начальных условий на движение системы в окрестности устойчивого равновесного состояния системы управления.

4. Как влияет вариация начальных условий на движение системы в окрестности неустойчивого равновесного состояния системы управления.

5. Какими уравнениями, описывается динамика двигателя постоянного тока.

6. Каким образом можно оценить область притяжения устойчивого равновесного режима в системе управления.

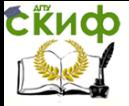

# **ЛАБОРАТОРНАЯ РАБОТА №8**

# **«ИССЛЕДОВАНИЕ ВОПРОСОВ САМООРГАНИЗАЦИИ ДИНАМИЧЕСКОЙ СИСТЕМЫ НА ПРИМЕРЕ СИСТЕМЫ УПРАВЛЕНИЯ СВЕРЛЕНИЕМ»**

Эмпирическая зависимость моментов сопротивления движению сверла в заготовке имеет следующий вид [1-4]:

$$
P = K_p \frac{(\omega_2)^2}{\omega_1},
$$
  
\n
$$
M = K_M \frac{\omega_2}{\omega_1},
$$
\n(8.1)

где *ω1*, *ω2 -* угловые скорости вращения роторов двигателя обеспечивающего главное движение и двигателя подачи соответственно, *KP, K<sup>M</sup>* – коэффициенты, преобразования угловых скоростей вращения роторов двигателей, обеспечивающих главное движение и подачи, в скорость резанья и скорость подачи соответственно.

### **Анализ нелинейных уравнений формирующих статику системы резанья**

Примем в качестве допущения, что двигателями, обеспечивающими движение сверла в процессе обработки, будут двигатели постоянного тока, описываемые как [4]:

$$
U - c_e \omega = L \frac{di}{dt} + Ri;
$$
  

$$
c_m i = J \frac{d\omega}{dt} + M(\omega),
$$

где *U*- напряжение, подаваемое на якорь двигателя: *i –* ток якорной цепи двигателя; *R, L* – параметры электрической части двигателя; J – момент инерции ротора двигателя вме-

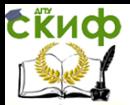

сте со шпинделем; *ω* – угловая скорость вращения ротора двигателя; *M(ω)-*момент сопротивления, представленный в координатах состояния системы; с<sub>m</sub>, с<sub>е</sub> – механическая и электрическая постоянные двигателя.

Параметры двигателей, обеспечивающих вращение шпинделя со сверлом и подачу, следует выбрать из таблицы 7.1, при этом параметры двигателя обеспечивающего вращение шпинделя со сверлом остаются теми же, что и предыдущей работе, а параметры двигателя подачи следует взять из варианта определяемого как сумму третьего с конца номера зачетки с предпоследним номером.

С учетом принятых в выражении (8.1) допущений, в стационарном режиме, уравнения описывающие взаимосвязь координат состояния двигателей, обеспечивающих резанье и подачу, примут вид следующей системы:

$$
\frac{U_1}{c_e^{(1)}} - \omega_{01} = R_1 \frac{K_M}{c_e^{(1)} c_m^{(1)}} \frac{\omega_{02}}{\omega_{01}};
$$
  

$$
\frac{U_2}{c_e^{(2)}} - \omega_{02} = R_2 \frac{K_P}{c_m^{(2)} c_e^{(2)}} \frac{(\omega_{02})^2}{\omega_{01}},
$$

где координаты состояния и параметры двигателей с индексом (1) соответствуют двигателю обеспечивающему режим резанья, а с индексом (2) двигателю обеспечивающему подачу. Так как  $\frac{0}{2}$ ,  $\frac{0}{2}$ 2 (1)  $\frac{1}{11}$ ,  $e^{(1)}$ <sup>c</sup> *U c*  $\frac{U_1}{U_2}$ ,  $\frac{U_2}{U_3}$  не что иное, как стационарные значения скоростей двигателей в режиме холостого хода, то обозначим их как *ω10, ω20*соответственно.

Из верхнего выражения системы (8.3) определим стационарное значение угловой скорости вращения ротора двигателя, обеспечивающего подачу ( $\omega_{02}$ )

$$
\omega_{02} = \frac{\omega_1}{T_m^{\ 1}} [\omega_{10} - \omega_{01}].
$$

Подставим (7) в нижнее уравнение системы (6), полу-

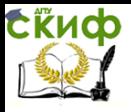

ЧИМ:

$$
\omega_{20} - \frac{T_m^{(2)}}{(T_m^{(1)})^2} \frac{(\omega_{10} - \omega_{01})^2 (\omega_{01})^2}{\omega_{01}} = \frac{1}{T_m^{(1)}} (\omega_{10} \omega_{01} - (\omega_{01})^2),
$$
  
 
$$
\text{rate } T_m^{(2)} = R_2 \frac{K_P}{c_m^{(2)} c_e^{(2)}}, T_m^{(1)} = R_1 \frac{K_M}{c_m^{(1)} c_e^{(1)}} \text{– noctoshhine}
$$

времени, учитывающие параметры двигателей, и постоянные сил в зоне резанья. Упростим выражение (8) и представим в виде следующего характеристического уравнения

$$
(T_m^{(1)})^2 \omega_{20} - \omega_{10} [T_m^{(2)} \omega_{10} + T_m^{(1)}] \omega_{01} + [2\omega_{10} T_m^{(2)} + T_m^{(1)}] (\omega_{01})^2 - T_m^{(2)} (2\omega_{01})^3 = 0.
$$

В качестве двигателя, обеспечивающего режим резанья использовался двигатель  $(c_e = \ldots, c_m = \ldots, R = \ldots)$ *OM.* L=  $\Delta M\Gamma$ H. J=  $\Delta K^*M^2$ ,  $U_n =$   $B$ ), a двигателем, обеспечивающим подачу - двигатель \_\_\_\_ ( $c_e$  = \_\_\_,  $c_m =$  \_\_\_\_, R=\_\_\_\_\_, OM, L=\_\_\_\_\_, MFH, J=\_\_\_\_,  $\kappa z^* m^2$ .  $U_n = B$ .

Значения коэффициентов Кр, Км приближенно равны  $04$ соответственно.  $0<sub>2</sub>$  $\mathbf{M}$ следователь- $H_0, T_m^{(2)} = \frac{1}{2} T_m^{(1)} = \frac{1}{2}$ 

Для всех стационарных значений скорости резанья  $\omega_{01}$ , существуют стационарные, соответствующие им, значения скоростей подачи  $\omega_{02}$ , определяемые выражением (8.6). Для первого значения  $\omega_{01}$ , которое достаточно мало (меньше единицы при всех значениях  $\omega_{20}$ ), значение  $\omega_{02}$  также будет невелико (близко к единице), второе значение  $\omega_{01}$  даст также положительное значение стационарной скорости полачи. но для крайне правого (по числовой оси) значения  $\omega_{01}$  значение  $\omega_{0}$ , будет отрицательно. Отметим, что в реальной системе управления резаньем невозможно создать режим, в ко-

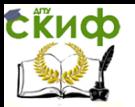

тором сила, возникающая в зоне резанья, будет двигать пиноль в обратном от зоны резанья направлении.

Уравнения, описывающие динамику системы с учетом ранее принятых допущений, имеют следующий вид:

$$
\begin{split} \varpi_{10} \, &-\, \varpi_1 = \frac{L_1 J_1}{C_M^{(1)}C_e^{(1)}} \frac{d^{\,2}\,\varpi_1}{d t^{\,2}} + \frac{R_1 J_1}{C_M^{(1)}C_e^{(1)}} \frac{d\,\varpi_1}{d t} + \frac{L_1 K_1}{C_e^{(1)}C_M^{(1)}} \frac{d}{dt} \bigg[\frac{\varpi_2}{\varpi_1}\bigg] + T_m^{(1)} \frac{\varpi_2}{\varpi_1} \\ \varpi_{20} \, &-\, \varpi_2 = \frac{L_2 J_2}{C_M^{(2)}C_e^{(2)}} \frac{d^{\,2}\,\varpi_2}{d t^{\,2}} + \frac{R_2 J_2}{C_M^{(2)}C_e^{(2)}} \frac{d\,\varpi_2}{d t} + \frac{L_2 K_2}{C_e^{(2)}C_M^{(2)}} \frac{d}{dt} \bigg[\frac{(\varpi_2)^2}{\varpi_1}\bigg] + T_m^{(2)} \frac{(\varpi_2)^2}{\varpi_1} \\ \end{split}
$$

Для упрощения работы с выражениями системы (8.7) введем следующие обозначения:

 $\frac{R_1 J_1}{C_M C_2} = T_{\text{BM}}^{(1)}$ ;  $\frac{R_2 J_2}{C_M C_2} = T_{\text{BM}}^{(2)}$ -электромеханические постоянные лвигателей:

 $\frac{L_1}{R_1} = T_3^{(1)}$ ;  $\frac{L_2}{R_2} = T_3^{(2)}$ ; -электрические постоянные двигателей.

Тогда уравнения (8.7) можно переписать как:

$$
\begin{split} \label{eq:omega10} \omega_{_{10}} &= \,T_{_{\rm 2M}} {}^{(1)} T_{_{\rm 3}} {}^{(1)} \frac{d^{\,2} \,\omega_{_1}}{dt^{\,2}} + T_{_{\rm 2M}} {}^{(1)} \frac{d \,\omega_{_1}}{dt} + \,T_{_{\rm 3}} {}^{(1)} T_{_{\rm M}} {}^{(1)} \left[\frac{d \,\omega_{_2}}{dt}\frac{1}{\omega_{_1}} - \frac{d \,\omega_{_1}}{dt}\frac{\omega_{_2}}{(\omega_{_1})^2}\right] + \,T_{_{\rm M}} {}^{(1)} \frac{\omega_{_2}}{\omega_{_1}} + \,\omega_{_1} \\ \omega_{_{20}} &= T_{_{\rm 2M}} {}^{(2)} T_{_{\rm 3}} {}^{(2)} \frac{d^{\,2} \,\omega_{_2}}{dt^{\,2}} + \,T_{_{\rm 2M}} {}^{(2)} \frac{d \,\omega_{_2}}{dt} + \,T_{_{\rm 3}} {}^{(2)} T_{_{\rm M}} {}^{(2)} \left[\frac{2 \,\omega_{_2}}{\omega_{_1}} \frac{d \,\omega_{_2}}{dt} - \frac{d \,\omega_{_1}}{dt}\frac{(\,\omega_{_2})^2}{(\,\omega_{_1})^2}\right] + \,T_{_{\rm M}} {}^{(2)} \frac{\omega_{_2}}{\omega_{_1}} + \,\omega_{_2} \end{split}
$$

Рассмотрим движение системы относительно стационарных значений координат состояния, для этого в системе (8.8) заменим координаты состояния  $\omega$ ,  $\omega$ , на их вариации относительно стационарных значений, при этом  $\omega_1 = \omega_{01} + \Omega_1$ ,  $\omega_2 = \omega_{02} + \Omega_1$ , из полученной системы уравнений вычтем уравнения статики (8.3), получим  $\frac{d^{\,2}\Omega_1}{dt^{\,2}}=\frac{1}{T_{\rm sat}^{(1)}T_{\rm s}^{(1)}}\big[-T_{\rm sat}^{(1)}\frac{d\Omega_1}{dt}-T_{\rm s}^{(1)}T_{\rm st}^{(1)}\bigg[\frac{d\Omega_2}{dt}\frac{1}{\big(\Omega_1+\varpi_{\rm sat}\big)}-\frac{d\Omega_1}{dt}\frac{\big(\Omega_1+\varpi_{\rm 0g})}{\big(\Omega_1+\varpi_{\rm sat}\big)^2}\bigg]-T_{\rm st}^{(1)}\bigg[\frac{\Omega_2\varpi_{\rm 01}+\Omega_1\varpi_{\rm 0g}}{\varpi_{\$  $\frac{d^{\,2}\Omega_2}{dt^{\,2}}=\frac{1}{T_{\rm{sw}}{}^{(2)}\,T_{\rm{s}}{}^{(2)}}\,[-\,T_{\rm{sw}}{}^{(2)}\frac{d\,\Omega_2}{dt}-\,T_{\rm{s}}{}^{(2)}\,T_{\rm{w}}{}^{(2)}\bigg[\frac{2d\,\Omega_2}{dt}\frac{(\Omega_2\,+\,\,\Omega_{\rm\,\,\,02})}{(\Omega_2\,+\,\,\Omega_{\rm\,\,\,a})}\,-\,\frac{d\,\Omega_1}{dt}\frac{(\Omega_2\,+\,\,\Omega_{\rm\,\,\,02})^2}{(\Omega_2\,+\,\,\Omega_{\rm\,\,\,$  $- T_{\rm M}^{(1)} \left[ \frac{(\Omega_2)^2 \omega_{01} + 2 \Omega_2 \omega_{02} \omega_{01}}{\omega_{\infty} (\Omega_1 + \omega_{\infty})} \right] - \Omega_1$ 

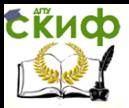

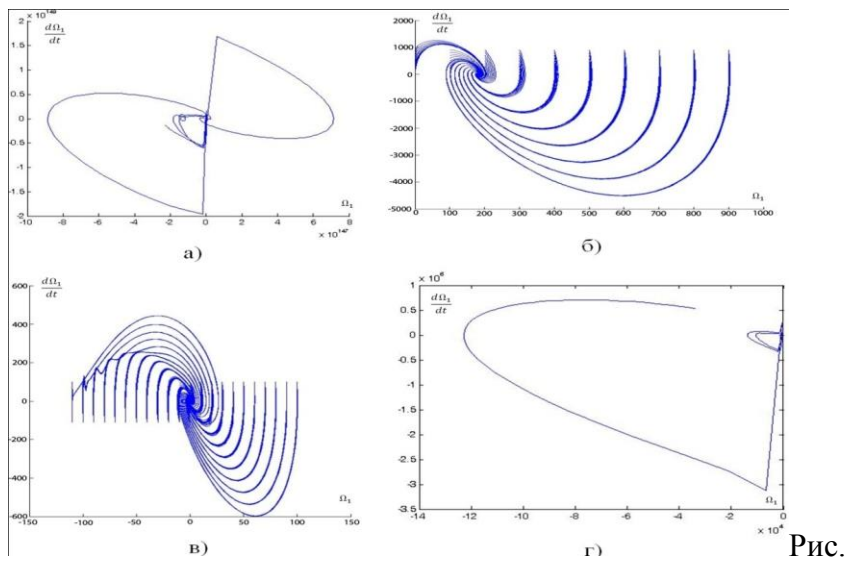

8.1 Фазовые портреты системы управления резаньем для различных значений стационарных скоростей. а) первая пара стационарных скоростей из 8.7 для начальных условий левее стационарной точки, б) первая пара стационарных скоростей

из (8.7) для начальных условий справа от стационарного значения, в) вторая пара стационарных скоростей из (8.7), г) третья пара стационарных скоростей из (8.7).

Как видно из рис. 8.1 система управления неустойчива, относительно первой стационарной точки, в диапазоне изменения начальных условий левее ее (см. рис. 8.1 а.), но устойчива, при начальных условиях справа от этой стационарной точки. Значения  $\Omega_1$  – стягиваются в устойчивый фокусв окрестности второй стационарной скорости двигателя, обеспечивающего резанье (см. рис.8.1 б.). Вторая стационарная точка, на фазовой плоскости характеризуется устойчивым фокусом, но при некоторых начальных условиях существенно левее этой точки система приближается к границе устойчивости (см. рис.8.1 в.). Третья стационарная точка, третья пара из (8.1), неустойчива во всем диапазоне изменения начальных условий, отметим

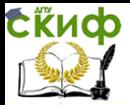

еще раз, что режим резанья, реализуемый в этом случае, физически нереализуем.

Как видно из полученных результатов, система резания устойчива относительно двух стационарных траекторий первой и второй, при этом для первой стационарной траектории устойчивый фокус формируется относительно второго стационарного значения (см. рис. 8.1 б.). Начальные условия левее стационарной точки один или существенно левее второй стационарной точки, приближают систему к значению  $\omega$  = 0, относительно уравнений представленных системой (8.3), а это в свою очередь приводит к потере устойчивости. Исходя из этого, можно сделать вывод, что система резанья имеет ТОЛЬКО ОДНУ устойчивую стационарную траекторию, область притяжения которой ограничена слева значениями, приближающими  $\omega$  = 0 в системе (8.3).

Студенты разрабатывают модель динамики системы в Matlab и проводят эксперимент для своих исходных данных.

### Контрольные вопросы:

Что понимается под равновесным режимом работы  $1_{-}$ системы управления.

Что понимается под начальными условиями при мо-2. делировании дифференциальных уравнений.

3. Как влияет вариация начальных условий на движение системы в окрестности устойчивого равновесного состояния системы управления.

Как влияет вариация начальных условий на движение 4. системы в окрестности неустойчивого равновесного состояния системы управления.

5. Какими уравнениями, описывается динамика двигателя постоянного тока.

6. Каким образом можно оценить область притяжения устойчивого равновесного режима в системе управления.

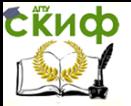

# ЛАБОРАТОРНАЯ РАБОТА №8 ИССЛЕДОВАНИЕ УРАВНЕНИЯ МАТЬЕ

Все параметры системы рассчитываются на основе использования двух последних значений из номера зачетной книжки, под первым номером понимается предпоследняя цифра номера, а под вторым номером последняя цифра номера зачетки студента. Расчету подвергаются только два параметра уравнения, третий параметр находится в процессе моделирования с учетом того, что нужно получить вариант устойчивой системы управления и вариант неустойчивого поведения системы управления с построением примерного расположения областей на диаграмме Айнса-Сретта.

Пример выполнения работы:

1. Рассмотрим уравнение Матье.

$$
x + (\alpha - 2q\cos 2\tau)x = 0 \tag{1}
$$

Расчет начальных параметров уравнения:

$$
\tau = \omega t
$$
  
\n
$$
\omega = N_1 + N_2 = 5 + 6 = 11
$$
  
\n
$$
\alpha = \frac{N_1 \cdot N_2}{N_1 + N_2} = \frac{5 \cdot 6}{5 + 6} = \frac{30}{11} = 2.7
$$

 $\tau$  - безразмерное время;

 $\omega, \alpha$  - постоянные коэффициенты;

q - изменяющийся коэффициент.

Создадим структурную схему данной системы в среде пакета Matlah:

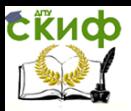

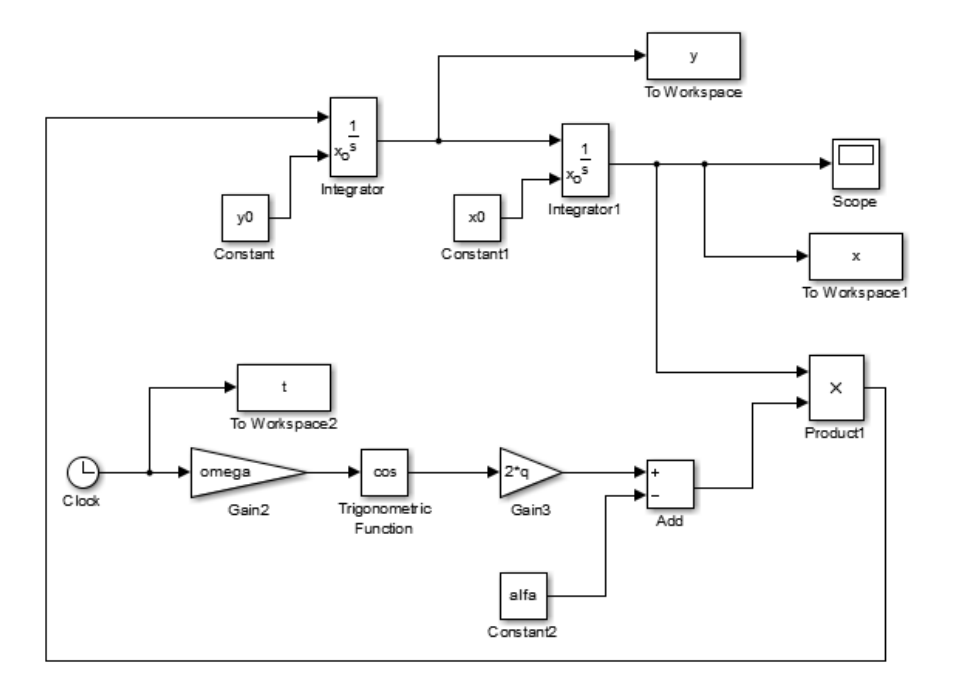

Рисунок. 1 – Структурная схема в Мatlab Simulink

На рис.1 мы видим структурную схему, разработанную в пакете Matlab Simulink по уравнению Матье (1).

2. Рассмотрим уравнение Матье с коэффициентом q =  $0.1.$ 

Создаем новый М-файл в Matlab и в него внесем все параметры.

Листинг программы:

```
clc;clear;
 omega=11;alfa=2.7;q=0.1;
\Box for x0=10;
     for y0=10;
Ė.
          sim('lab 5', [0, 100]);grid
         hold on
         plot3 (t, x, y, ' - k', 'LineWidth', 1);
         hold off
     end
 end
```
Результат работы программы приведен на рис.2 и рис.3.

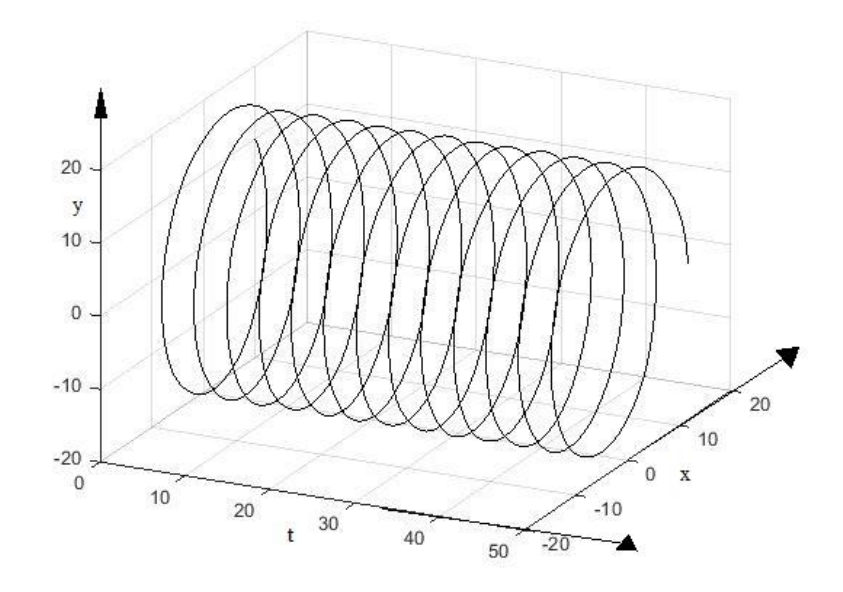

Рисунок.2 – Фазовая траектория для уравнения Матье с

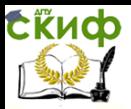

Управление дистанционного обучения и повышения квалификации

Асимптотические методы исследования нелинейных систем

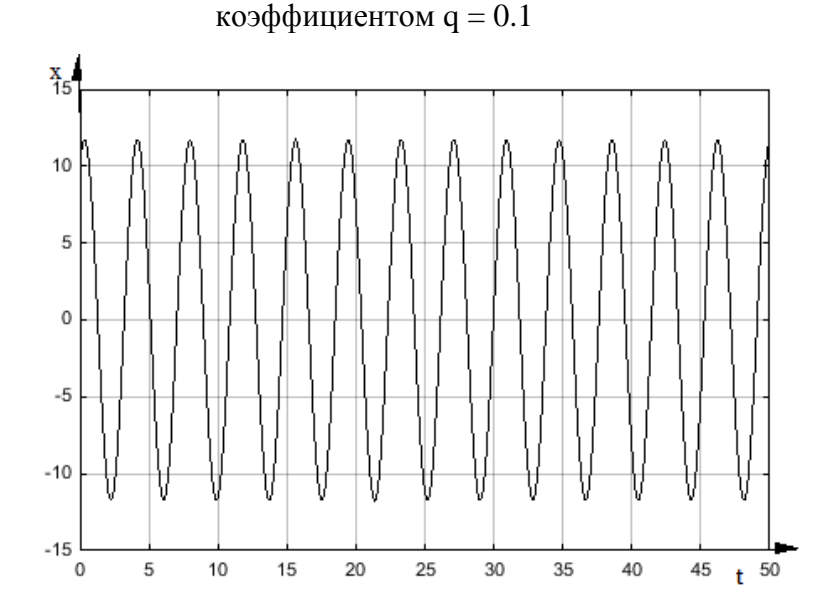

Рисунок.3 - Временная зависимость выходной координаты для уравнения Матье с коэффициентом  $q = 0.1$ 

На рис.2 и рис.3 мы видим устойчивую систему с постоянными колебаниями.

3. Рассмотрим уравнение Матье с коэффициентом q = 1.

Создаем новый М-файл в Matlab и в него внесем все параметры.

Листинг программы:

```
clc;clear:
 omega=11;alfa=2.7;q=1\Box for x0=10;
Ė
     for y0=10;
         sim('lab 5', [0, 100]);grid
         hold on
         plot3 (t, x, y, ' - k', 'LineWidth', 1);
         hold off
     end
 end
```
# Результат работы программы приведен на рис.4 и рис.5.

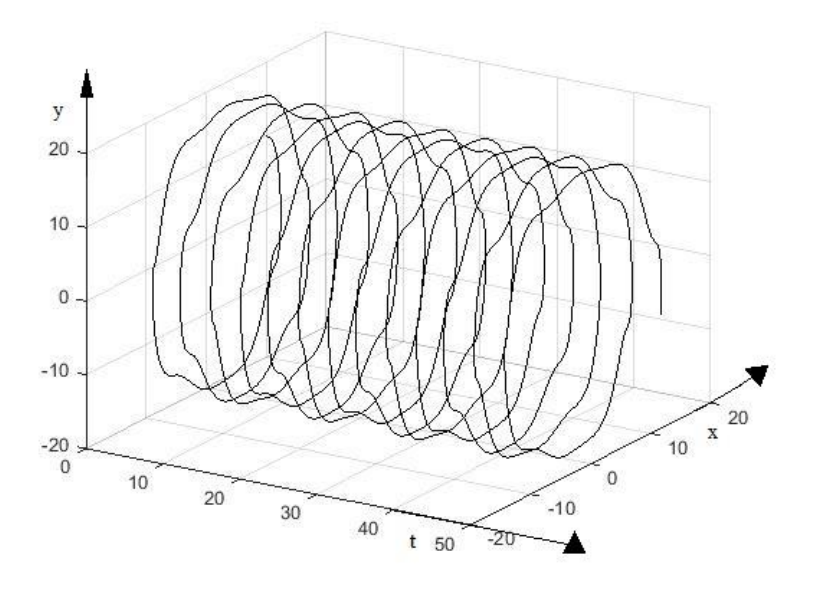

Рисунок.4 – Фазовая траектория для уравнения Матье с коэффициентом q = 1

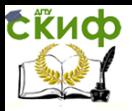

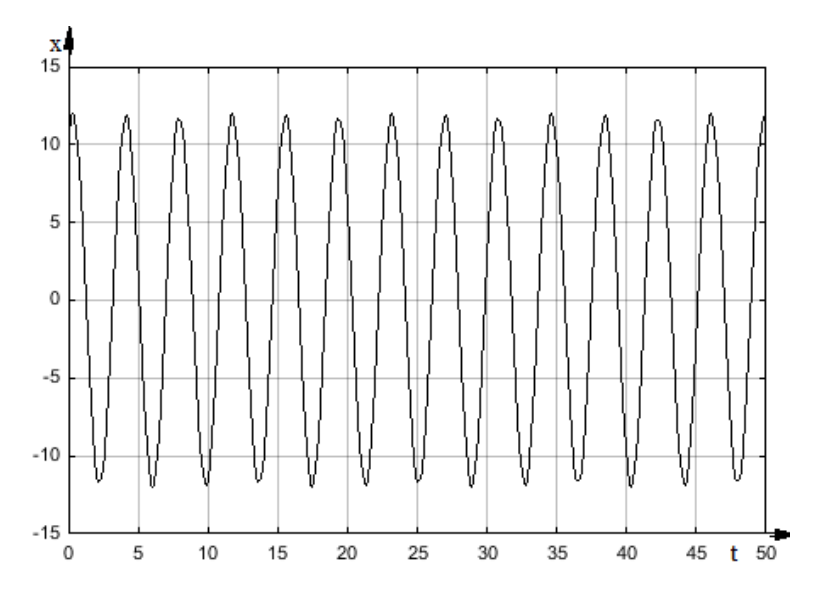

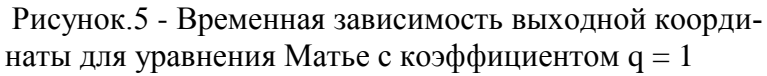

На рис.4 и рис.5 мы видим устойчивую систему с постоянными колебаниями.

4. Рассмотрим уравнение Матье с коэффициентом q = 10.

Создаем новый М-файл в Matlab и в него внесем все параметры.

Листинг программы:

```
clc;clear;
 omega=11;alfa=2.7;q=10;\Box for x0=10;
     for y0=10;
Ė
         sim('lab 5', [0, 100]);grid
         hold on
         plot3 (t, x, y, ' - k', 'LineWidth', 1);hold off
     end
 end
```
Результат работы программы приведен на рис.6 и рис.7.

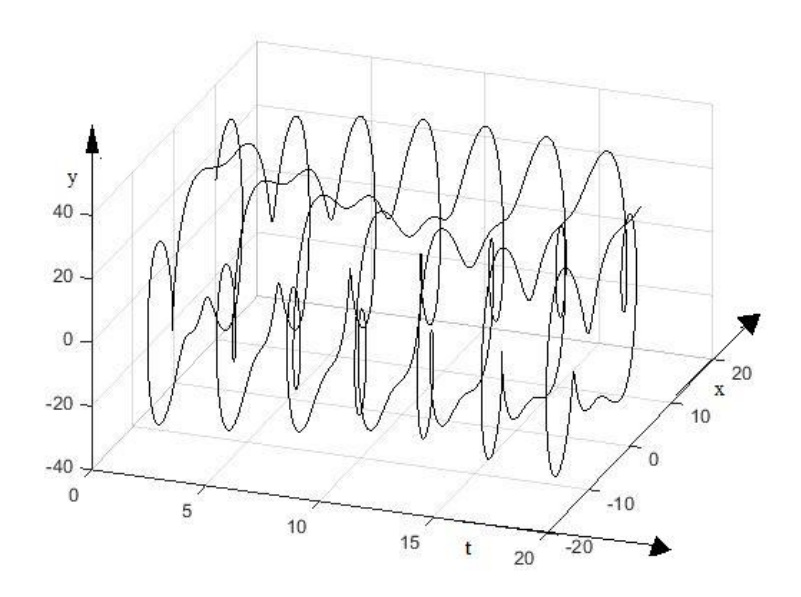

Рисунок.6 – Фазовая траектория для уравнения Матье с коэффициентом q = 10

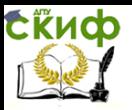

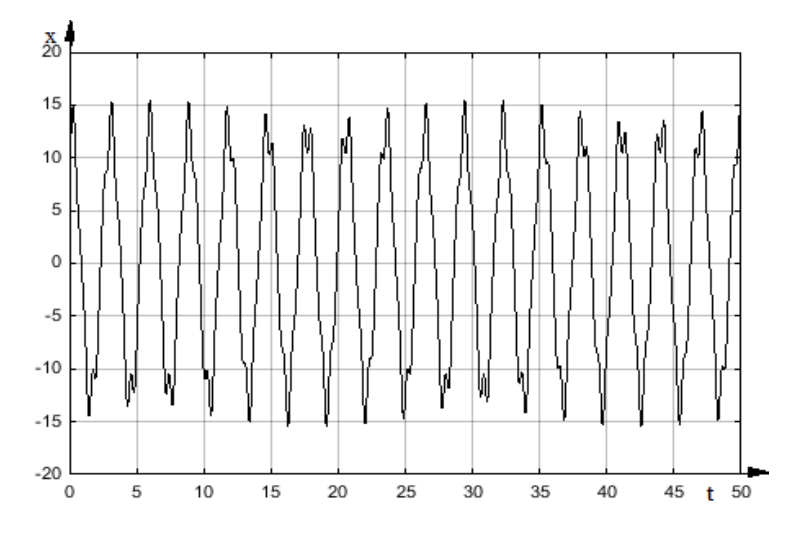

Рисунок.7 - Временная зависимость выходной координаты для уравнения Матье с коэффициентом q = 10

На рис.6 и рис.7 мы видим устойчивую систему с постоянными колебаниями.

5. Рассмотрим уравнение Матье с коэффициентом q = 25.

Создаем новый М-файл в Matlab и в него внесем все параметры.

Листинг программы:
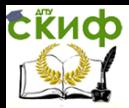

```
clc;clear;
  omega=11;alfa=2.7;q=25;
\Box for x0=10;
     for y0=10;
Ė
          sim('lab 5', [0, 100]);grid
         hold on
         plot3 (t, x, y, ' - k', 'LineWidth', 1);
         hold off
     end
  end
```
Результат работы программы приведен на рис.8 и рис.9.

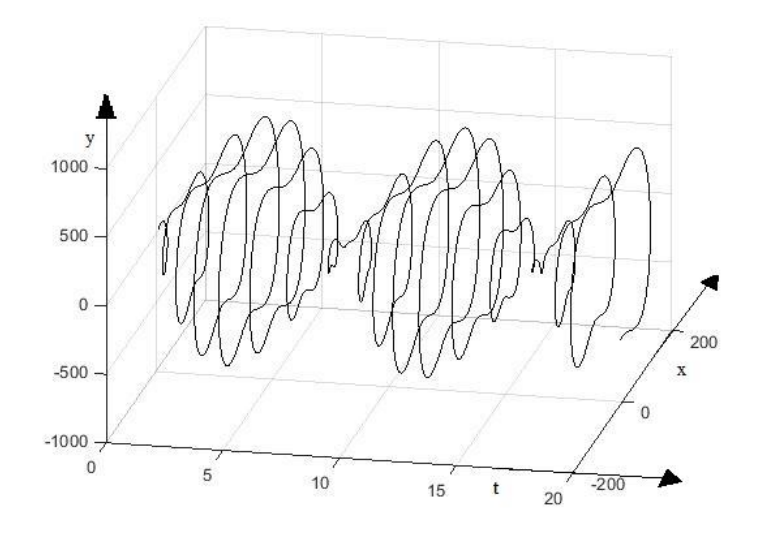

Рисунок.8 – Фазовая траектория для уравнения Матье с коэффициентом q = 25

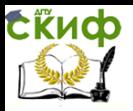

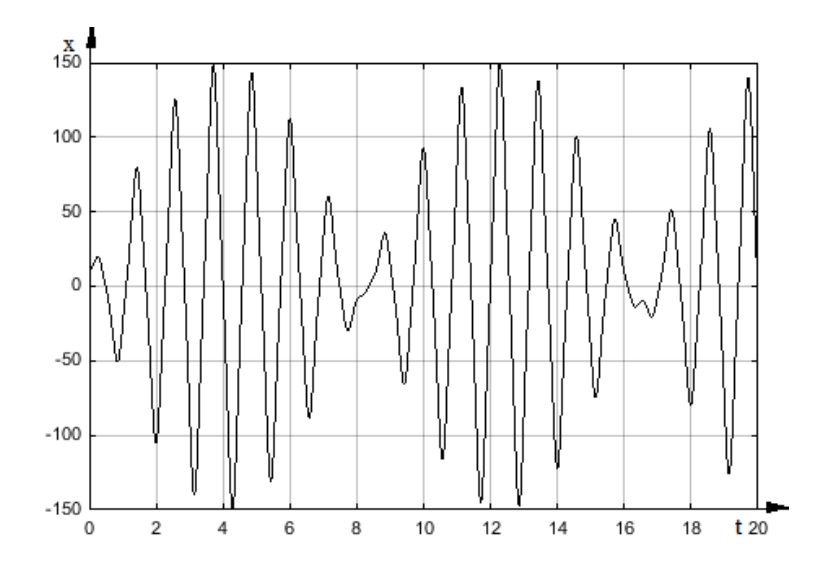

Рисунок.9 - Временная зависимость выходной координаты для уравнения Матье с коэффициентом q = 25

На рис.8 и рис.9 мы видим устойчивую систему с модулированными колебаниями.

6. Рассмотрим уравнение Матье с коэффициентом q = 26.

Создаем новый М-файл в Matlab и в него внесем все параметры.

Листинг программы:

```
clc;clear;
  omega=11;alfa=2.7;q=26;\exists for x0=10;
     for y0=10;
          sim('lab 5', [0, 100]);grid
          hold on
          plot3 (t, x, y, ' - k', 'LineWidth', 1);hold off
     end
  end
```
Результат работы программы приведен на рис.10 и рис.11.

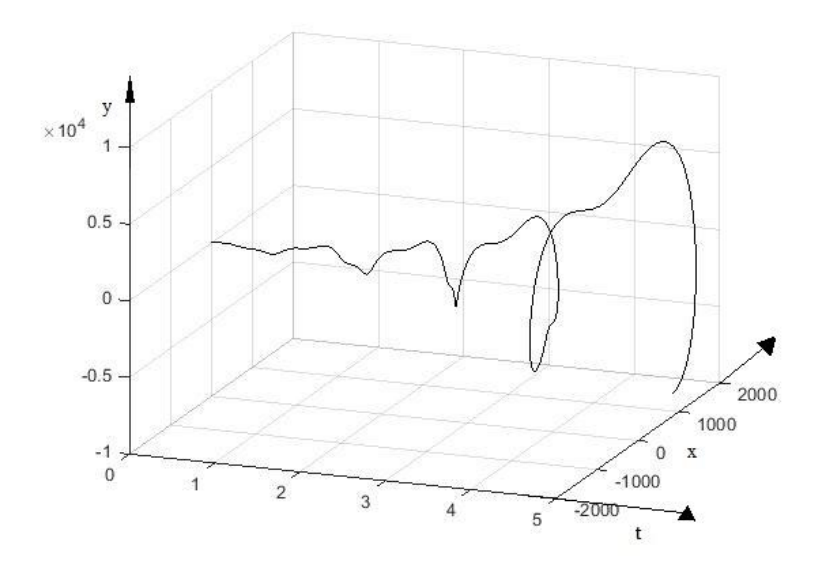

Рисунок.10 – Фазовая траектория для уравнения Матье с коэффициентом q = 26

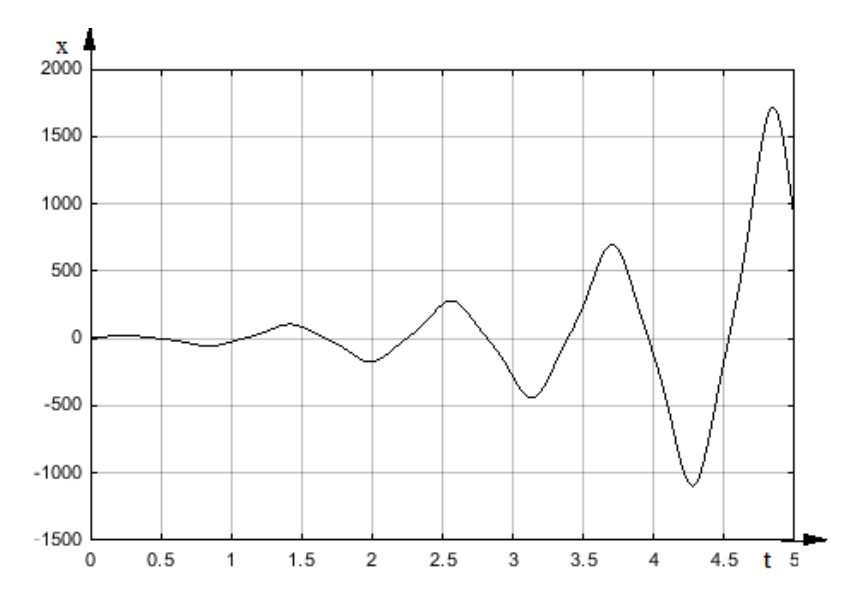

Рисунок.11 - Временная зависимость выходной координаты для уравнения Матье с коэффициентом q = 26

На рис.10 и рис.11 мы видим неустойчивую систему с расходящимися колебаниями.

7. Рассмотрим уравнение Матье с коэффициентом q = 30.

Создаем новый М-файл в Matlab и в него внесем все параметры.

Листинг программы:

```
clc;clear;
  omega=11;alfa=2.7;q=30\exists for x0=10;
     for y0=10;
Ė
         sim('lab 5', [0, 100]);grid
         hold on
         plot3 (t, x, y, ' - k', 'LineWidth', 1);
         hold off
     end
 end
```
Результат работы программы приведен на рис.12 и рис.13.

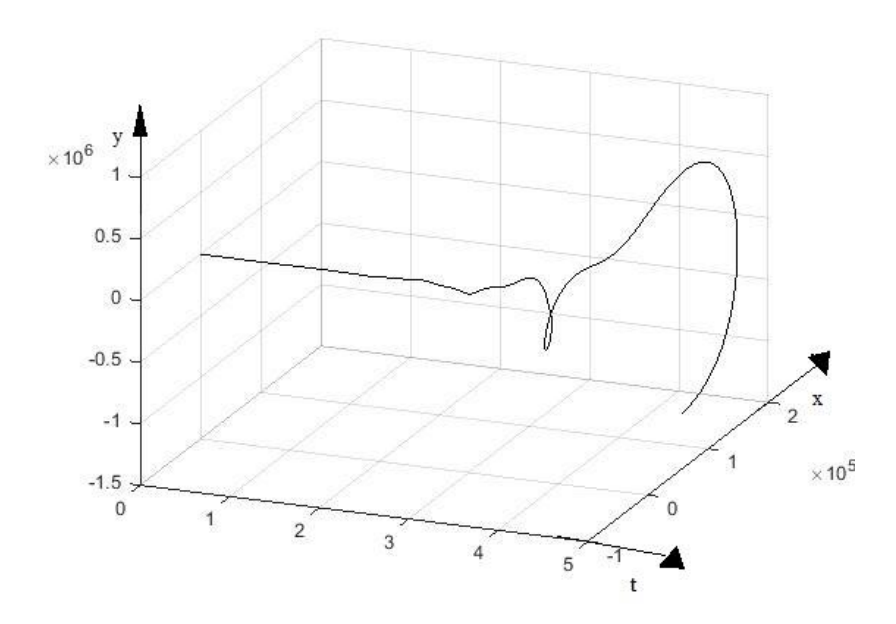

Рисунок.12 – Фазовая траектория для уравнения Матье с коэффициентом q = 30

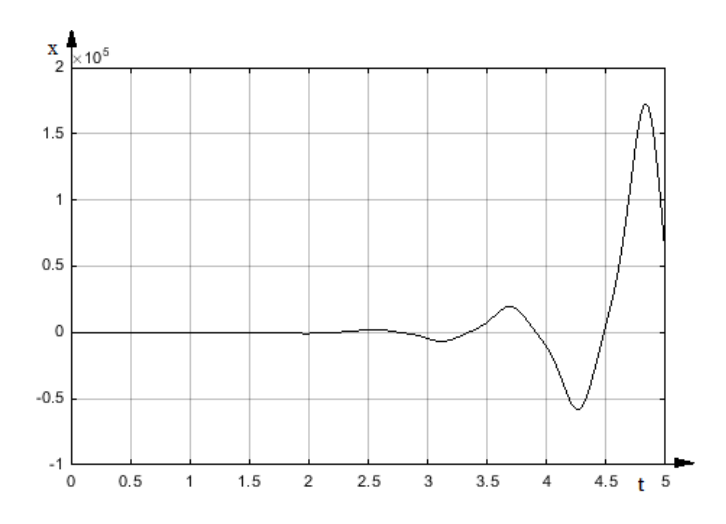

Рисунок.13 - Временная зависимость выходной координаты для уравнения Матье с коэффициентом q = 30

На рис.12 и рис.13 мы видим неустойчивую систему с расходящимися колебаниями.

8. Построение примерного участка диаграммы Айнса-Сретта для постоянного коэффициента  $\alpha = 2.7$  и изменяющегося коэффициента q.

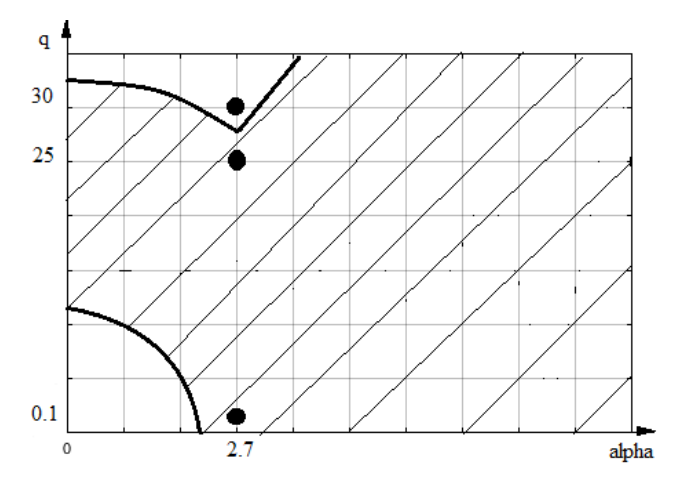

Рисунок.14 - Диаграмма Айнса-Сретта

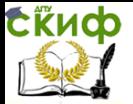

На диаграмме заштрихованная область является устойчивой. Для наиболее точного построения необходимо произвести дополнительные исследования.

## **Вывод:**

В ходе исследования были проведена оценка уравнения Матье для заданного коридора параметров, из исследований видно, что граница устойчивости для уравнения Матье с постоянным коэффициентом  $\alpha$  = 2.7 и изменяющимся коэффициентом q находится между  $q = 25$  и  $q = 26$ .

## **Контрольные вопросы:**

1. Нарисуйте диаграмму Айнса-Сретта для Вашего случая.

2. Приведите примеры систем описываемых уравнением Матье.

3. Что Вы понимаете под безразмерным временем.

4. Как Вы ввели в систему безразмерное время.

5. Приведите пример модулированных колебаний в системе.

6. В чем по Вашему мнению главная особенность систем описываемых уравнением Матье.

Управление дистанционного обучения и повышения квалификации

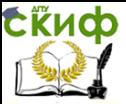

Асимптотические методы исследования нелинейных систем

# **СПИСОК ЛИТЕРАТУРЫ**

1. Заковоротный В.Л., Санкар Т.С., БордачевЕ.В. Система оптимального управления процессом глубокого сверления отверстий малого диаметра. СТИН. 1995. №1. - С.12-18.

2. Назаренко Д.В., Панов Е.Ю., Потаперко П.Н. Управление формообразующими движениями при сверлении глубоких отверстий малого диаметра. VI Международная научно-техническая конференция по динамике технологических систем: Тез.докл. - Ростов н/Д, 2001.

3. Рыжкин А.А., Шучев К.Г., Климов М.М. Обработка материалов резаньем: учебное пособие – Ростов н/Д: Феникс, 2008.

4. Лапшин В.П., Туркин И.А. Моделирование динамики формообразующих движений при сверлении глубоких отверстий малого диаметра. Вестник Адыгейского государственного университета - Майкоп, 2013.№1.

5. Н.Н. Моисеев Асимптотические методы нелинейной механики. М. Наука. 1969 г. -377 с.

6. В.Г. Потемкин Система MATLAB. Справочное пособие. Москва. ДИАЛОГ-МИФИ. 1997г – 350с.